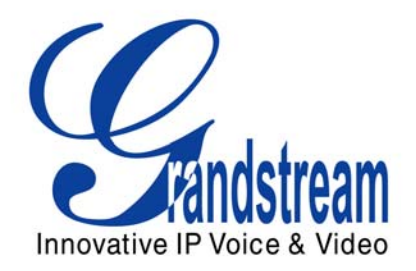

# Grandstream Networks, Inc.

# GXV3175 IP Multimedia Phone

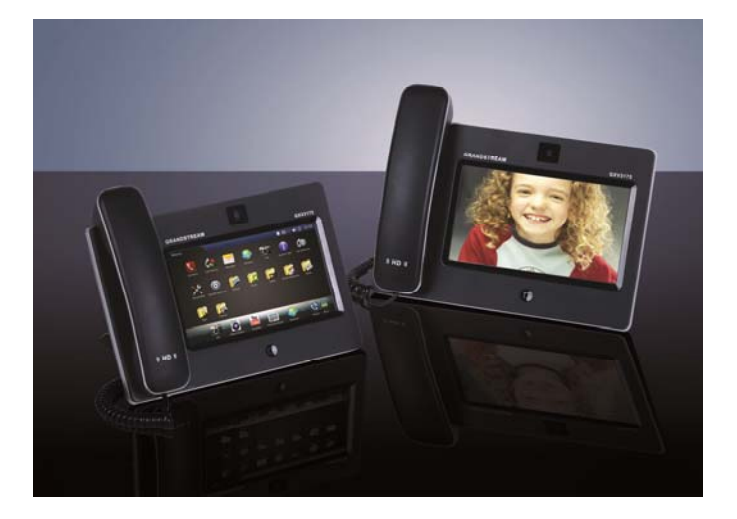

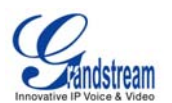

# **Table of Contents**

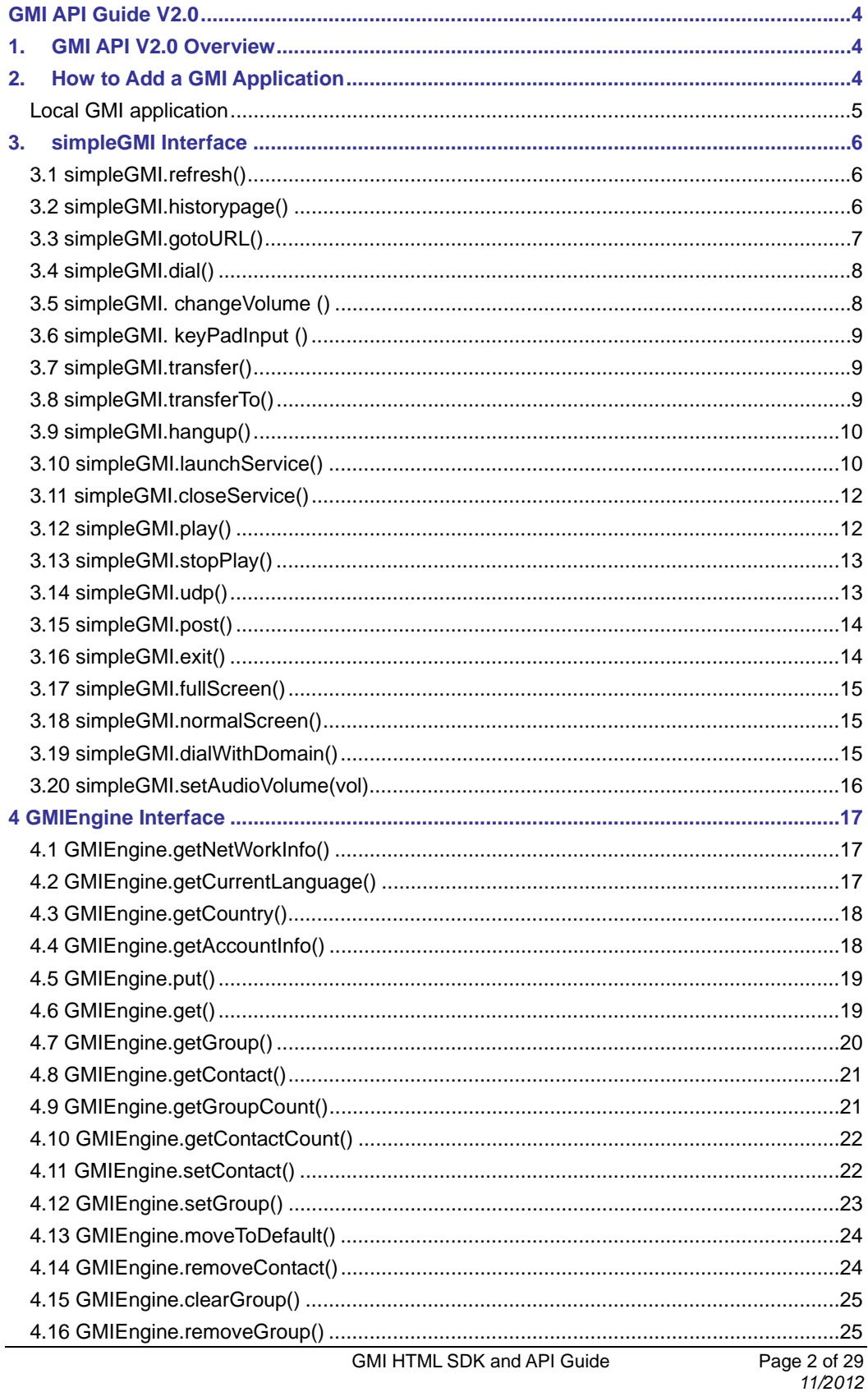

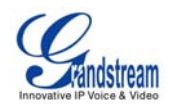

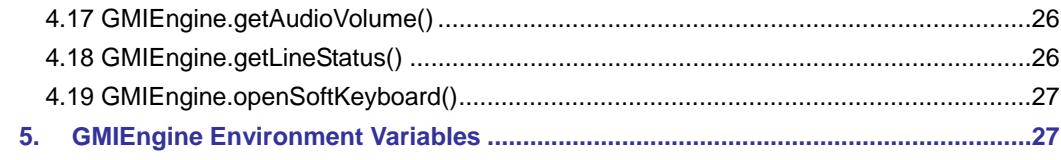

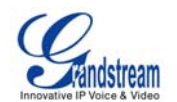

# **GMI API Guide V2.0**

# **1. GMI API V2.0 Overview**

GMI (Grandstream Manager Interface) is a management API developed by Grandstream Networks. Designed for our IP Multimedia phones, it allows partners to develop customized applications on the phone.

GMI supports standard HTML/CSS/Javascript, users can use these dynamic web page development languages to develop their customized application. GMI will display the application on the phone based on the web pages generated.

Additionally, GMI provides several basic API functions (packaged in Javascript) to facilitate users calling the existing applications on the multimedia phone or to obtain the phone status etc. This allows users with basic web application programming skills to develop their customized applications on the multimedia phone, without the effort of learning a new programming language. All that is required for the user is to understand how the GMI works and how to use these simple APIs to interact with the phone.

GXV3175 supports GMI Version 2.0. GMI V2.0 has two types of JavaScript interface:

- simpleGMI: Provides a few simple and fast interfaces. It is highly efficient but has no return value. Users could not obtain execution result nor interface for specific data.
- GMIEngine: Provides return value(s) and enables users to obtain interface for specific data and environment variables.

All functions in SimpleGMI interface are also included in GMIEngine interface. We recommend you use the GMIEngine interface as GMIEngine will be updated in newer software versions while SimpleGMI will not.

The number of interfaces is growing with increasing customer demand. Some interfaces in this guide are introduced after certain GMI version. To avoid compatibility issue, before using these interfaces, please check GMIEngine.version to determine the GMI version needed for that interface. For interfaces that do not have GMI version requirements indicate that they exist in all GMI versions and there is no need to identify GMI version.

# **2. How to Add a GMI Application**

To add a GMI application to the multimedia phone, users need to use the GUI Customization Tool (GXV3175 GUI Customization Tool). In the figure below, for example, under "App Setting", check "Grandstream Networks" option on the left panel, users can edit the following fields on the right side:

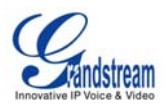

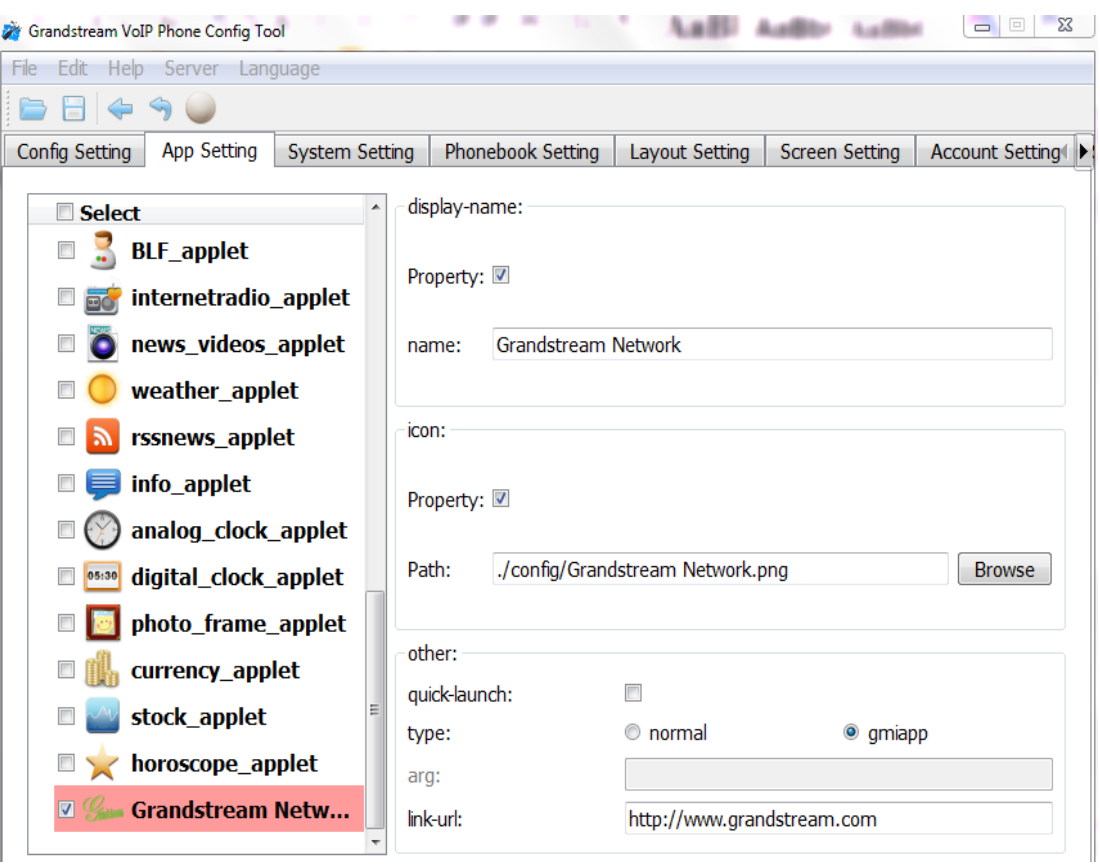

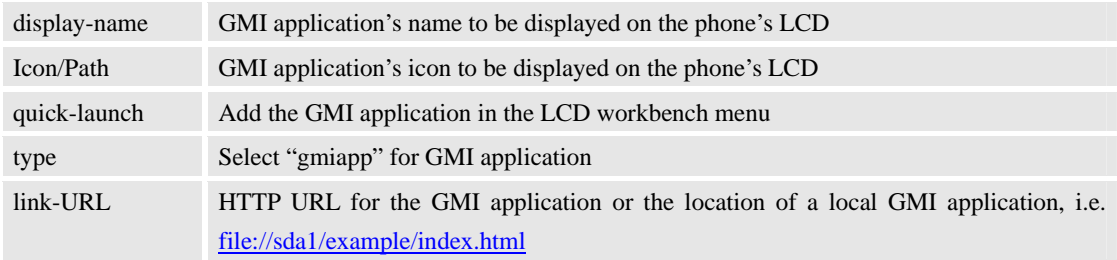

Users will then need to generate a custom file "gxv3170cust" and upload it to the phone via the firmware upgrade process. For more information regarding GXV3175 GUI Customization, please refer to the following document: GXV3175 GUI Customization Guide.

#### **Local GMI application**

Users may prefer local GMI application when the network speed is a concern for remote access. Please follow the procedures below to add a local GMI application to GXV3175.

• Download the following GMI example package from Grandstream web site: Grandstream **GMI** Example 1

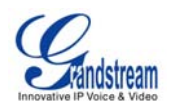

- Unzip and copy it to GXV3175 with a storage device. The main file *index.html* will be located under */sda1/Hotel* directory. (Depending on the storage device type, the folder name in the File Manager could be sda1, udisk, sda2 etc).
- In GXV3175 GUI Customization Tool, under "App Setting", add a GMI application as explained in the above section. Enter the following content for the link-URL*:* file://sda1/Hotel/index.html
- Generate a "*gxv3170cust"* file with the GXV3175 GUI Customization Tool.
- Load the file "*gxv3170cust* "onto GXV3175 via firmware upgrade process.
- Reboot the GXV3175, a local GMI application will be added to GXV3175.

# **3. simpleGMI Interface**

All simpleGMI functions are also included in GMIEngine. For example, the simpleGMI.refresh( ) function can also be called using GMIEngine.refresh( ). Duplicate functions will not be explained twice.

#### **3.1 simpleGMI.refresh()**

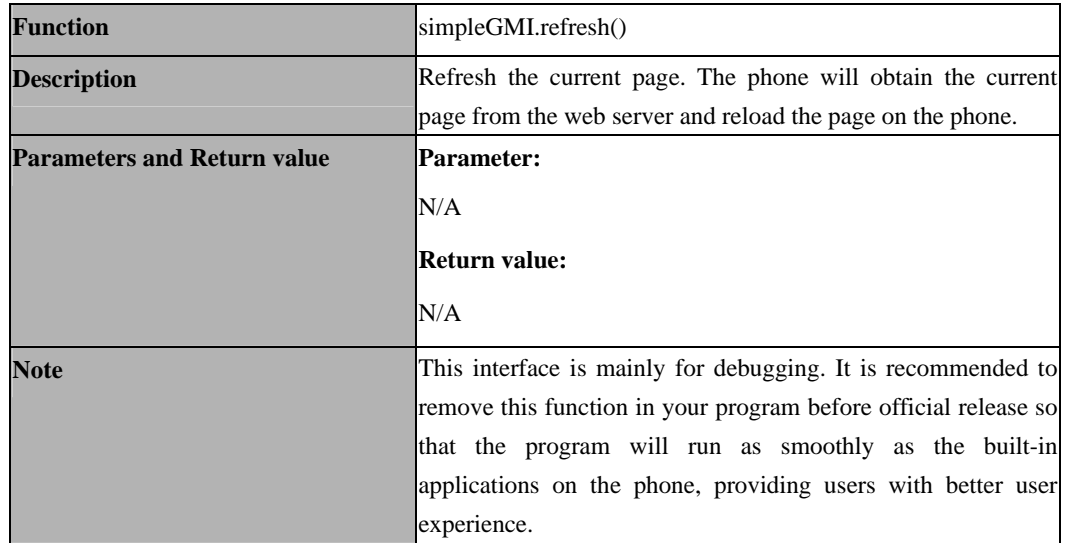

#### **3.2 simpleGMI.historypage()**

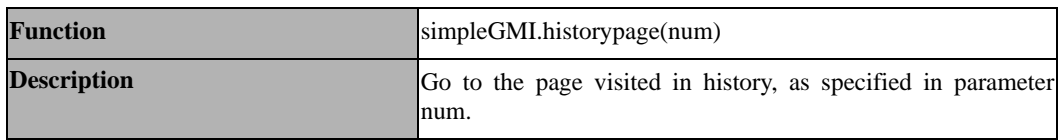

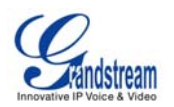

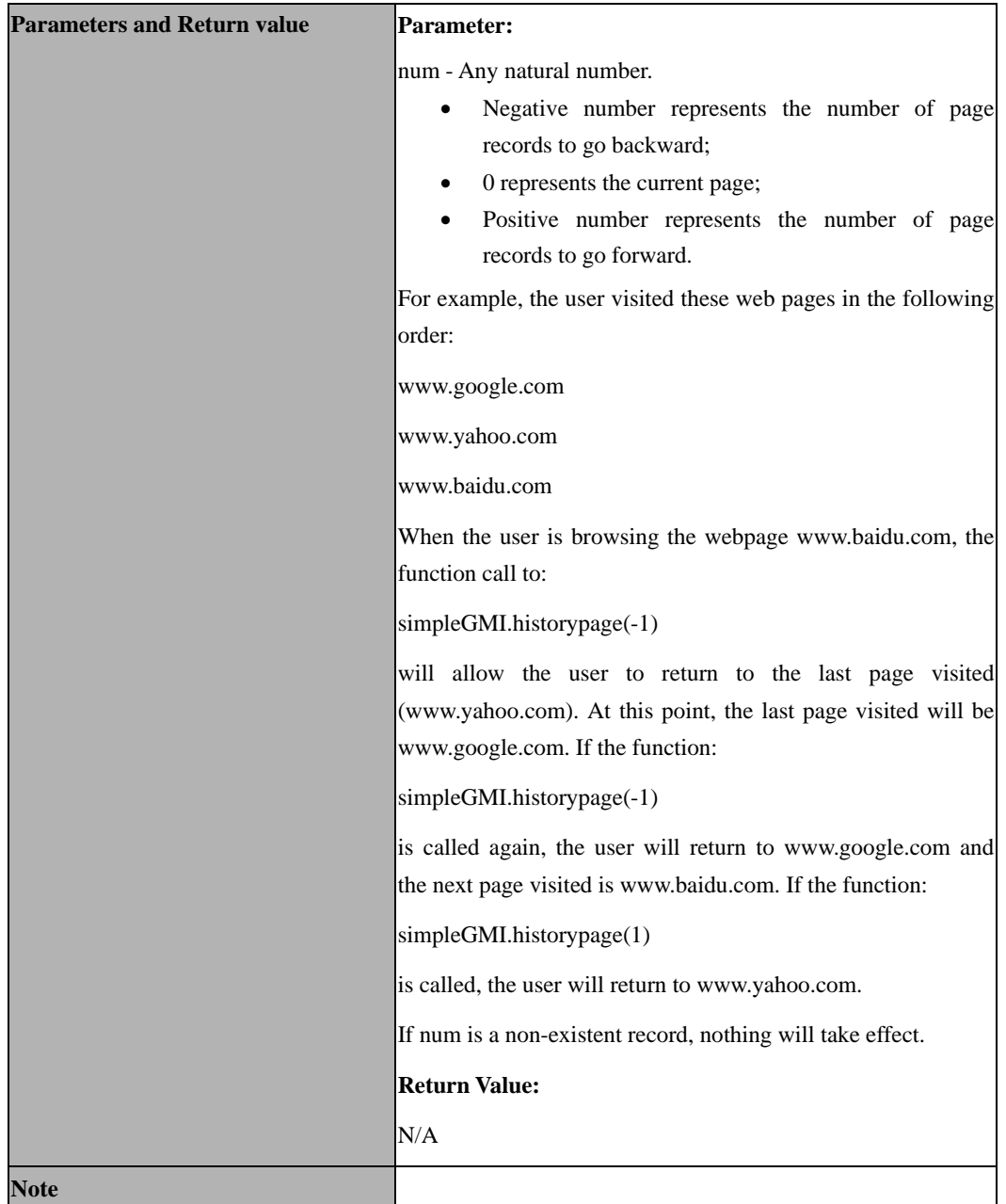

# **3.3 simpleGMI.gotoURL()**

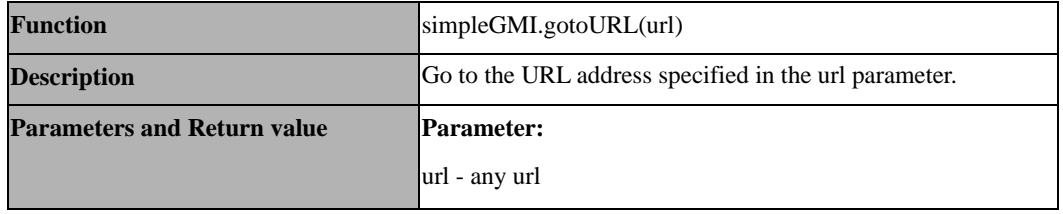

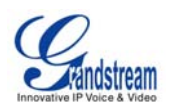

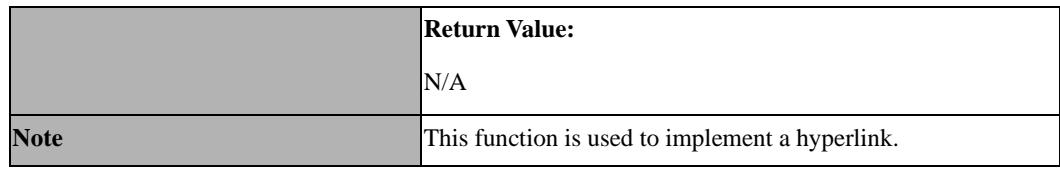

## **3.4 simpleGMI.dial()**

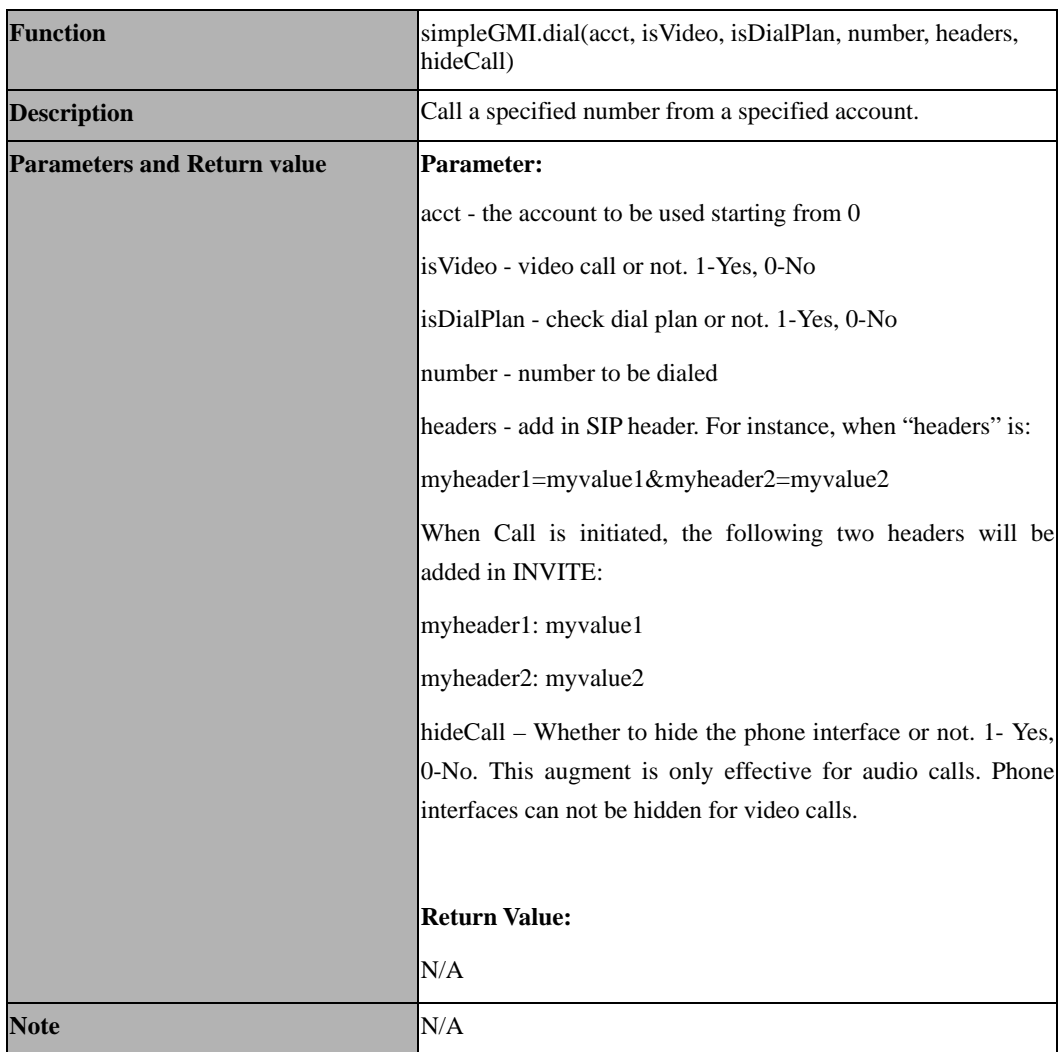

# **3.5 simpleGMI. changeVolume ()**

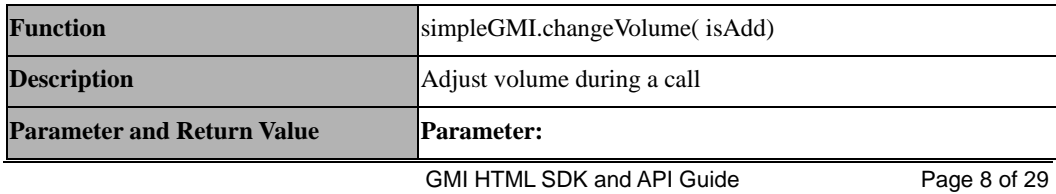

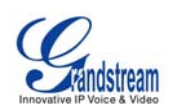

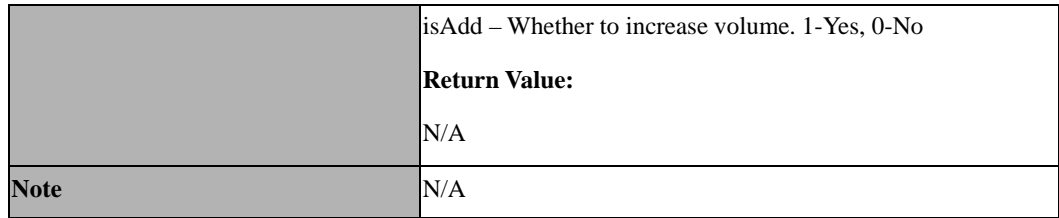

# **3.6 simpleGMI. keyPadInput ()**

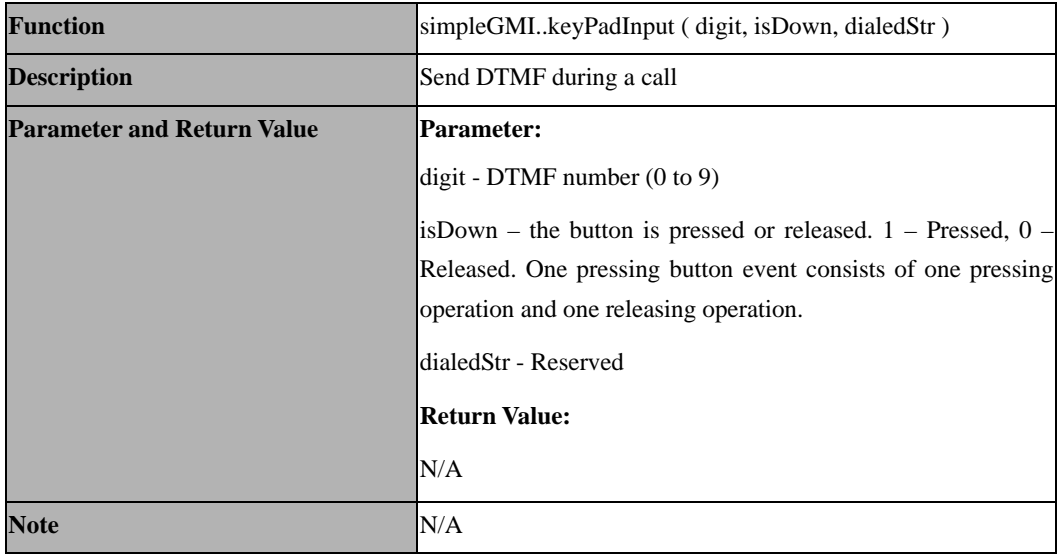

## **3.7 simpleGMI.transfer()**

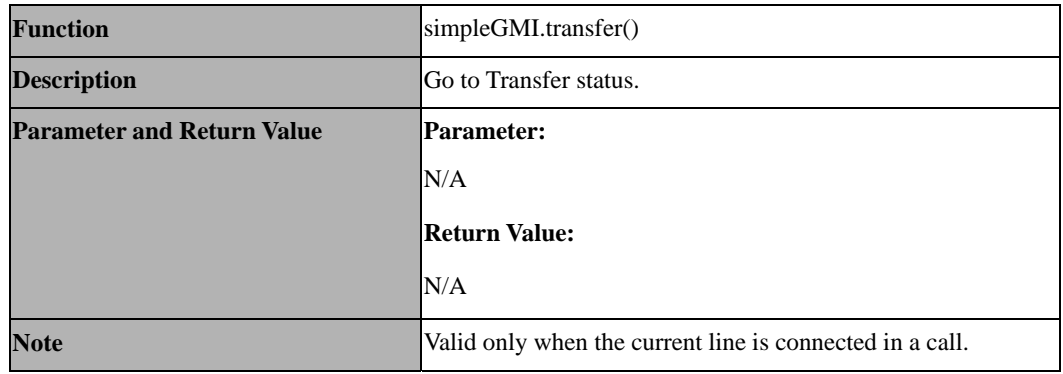

# **3.8 simpleGMI.transferTo()**

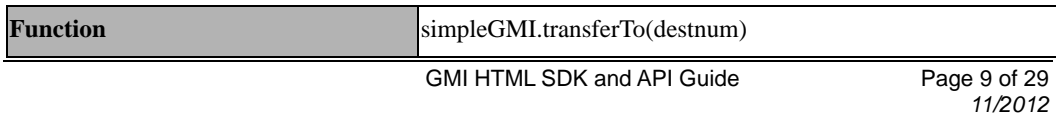

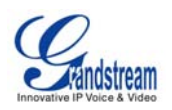

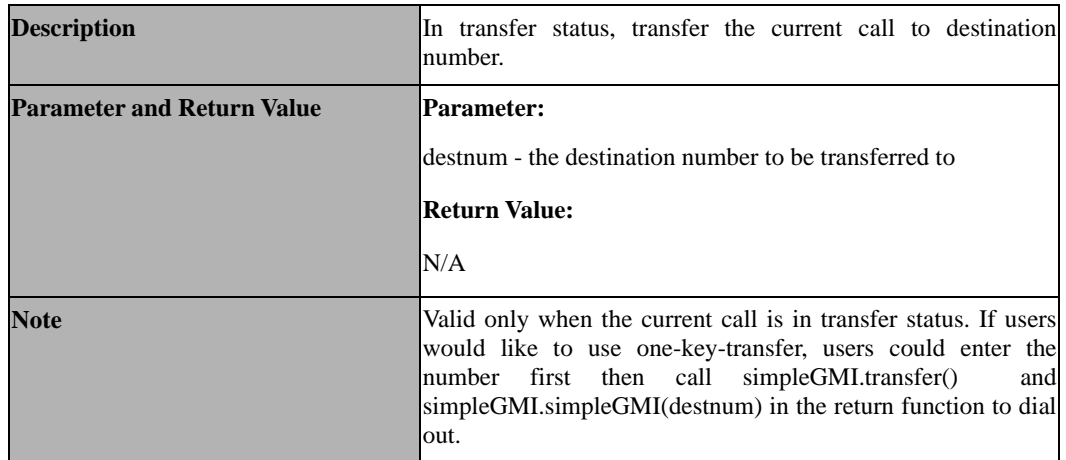

## **3.9 simpleGMI.hangup()**

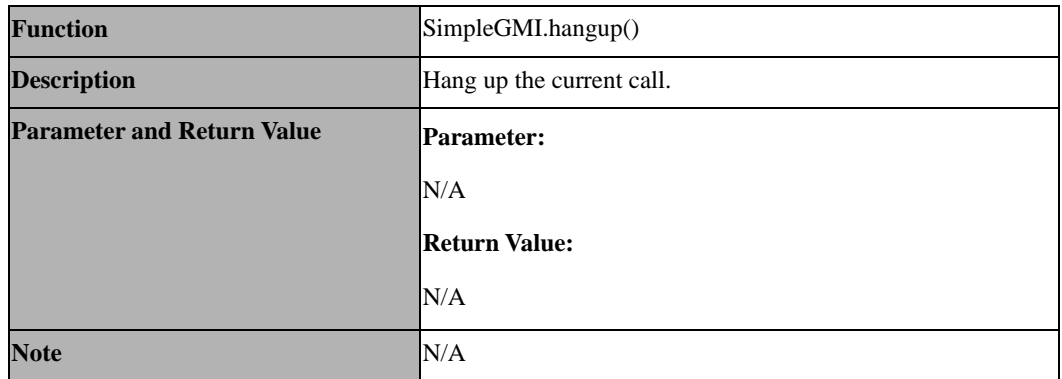

# **3.10 simpleGMI.launchService()**

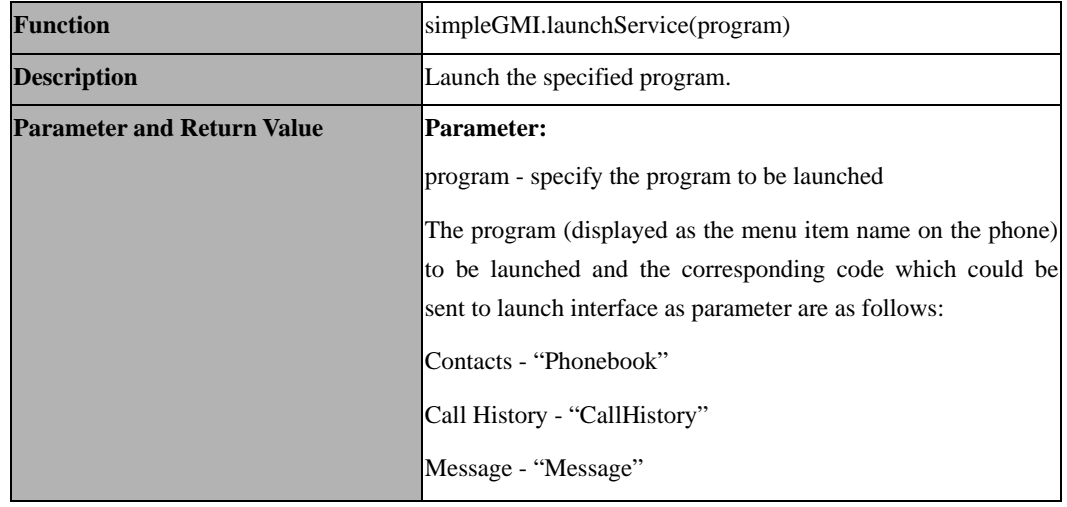

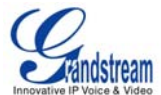

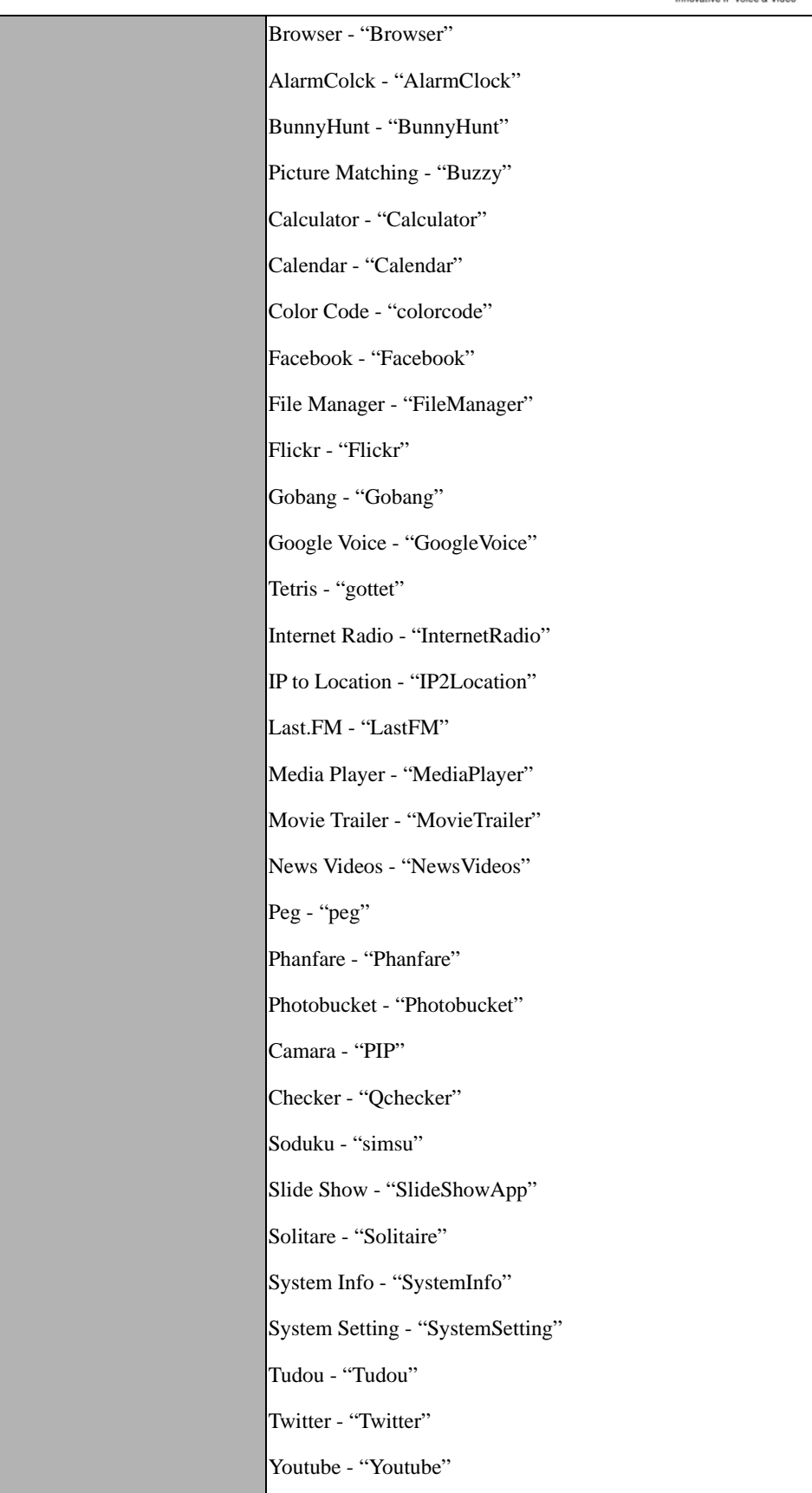

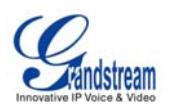

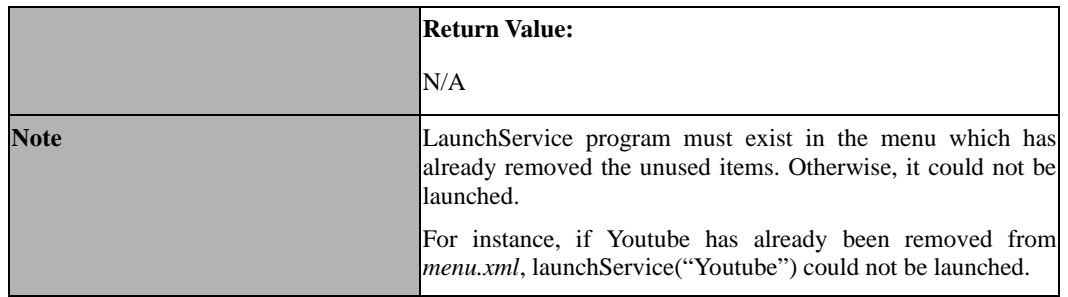

## **3.11 simpleGMI.closeService()**

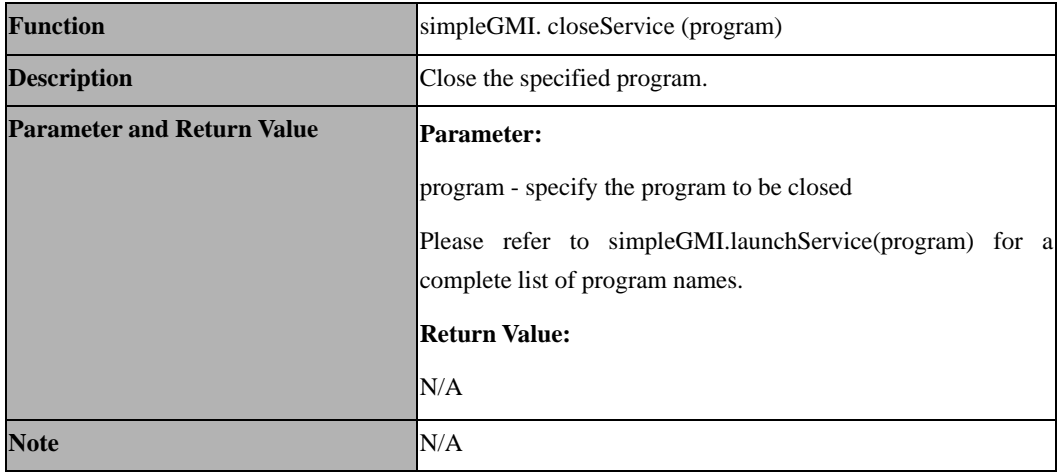

## **3.12 simpleGMI.play()**

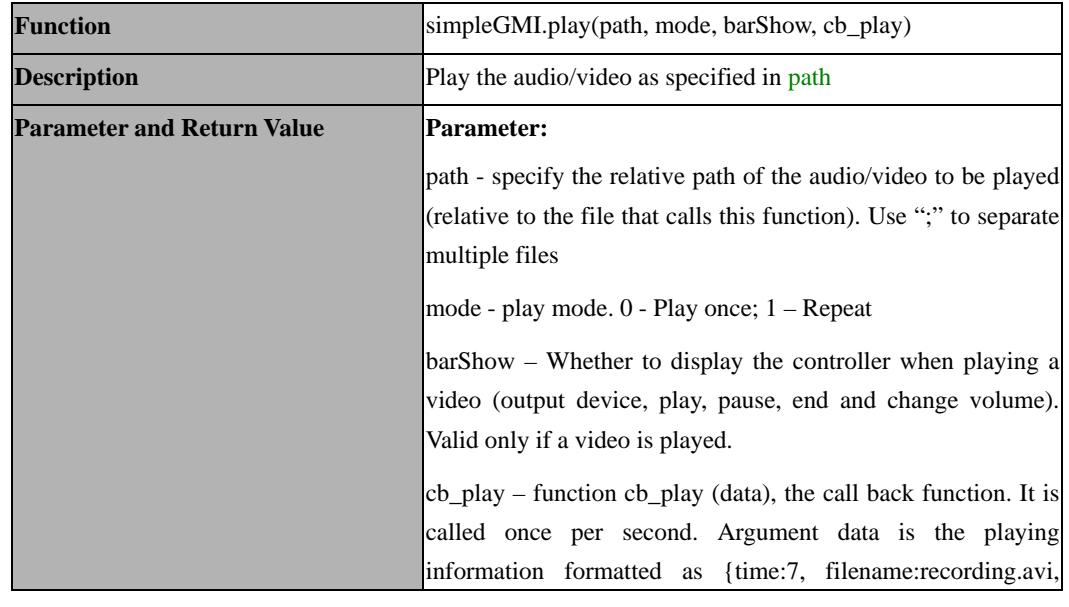

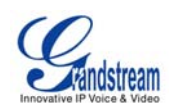

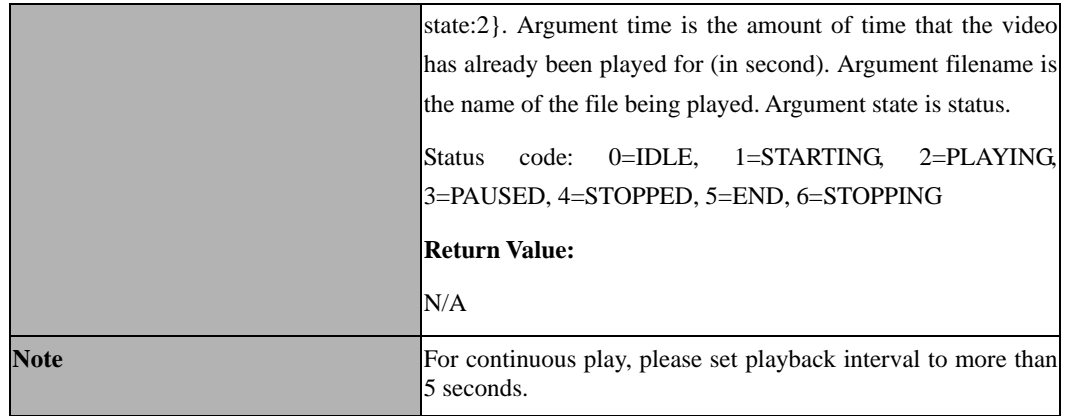

## **3.13 simpleGMI.stopPlay()**

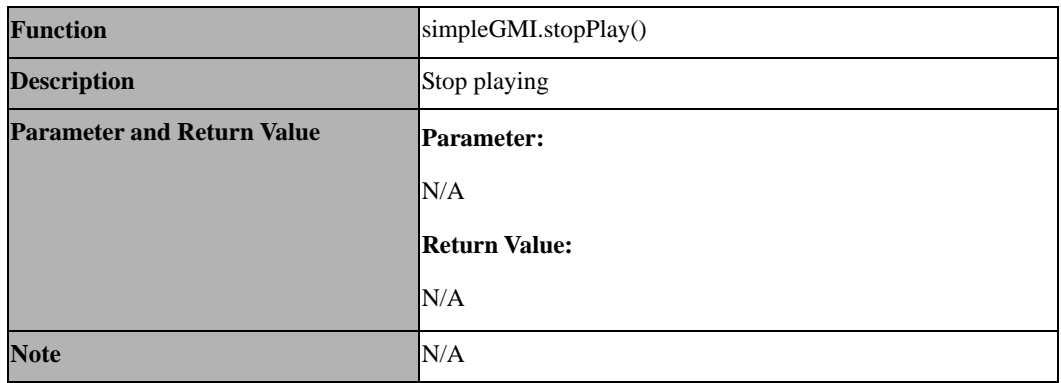

## **3.14 simpleGMI.udp()**

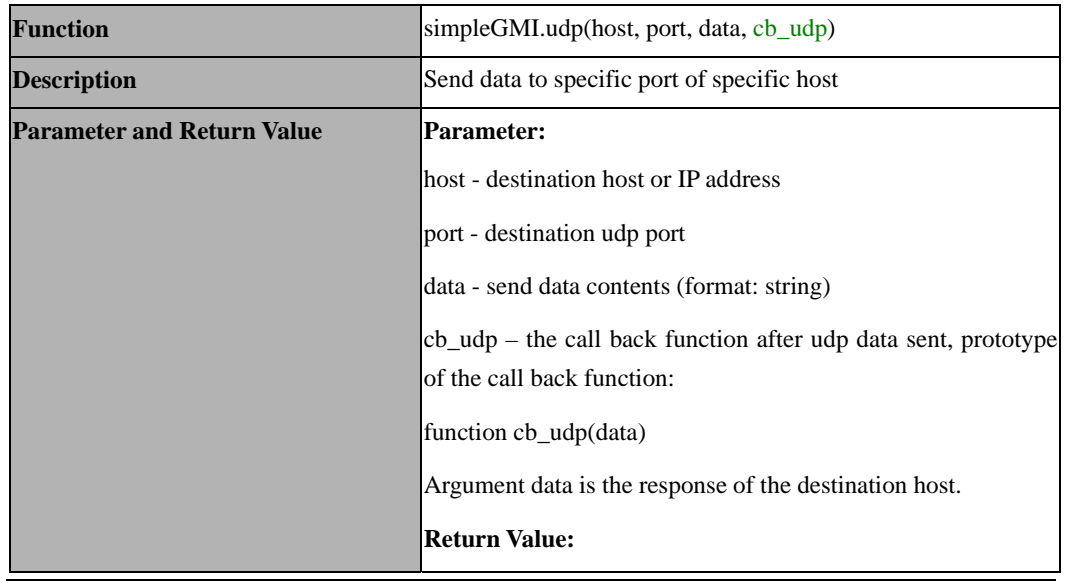

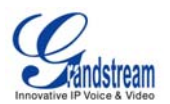

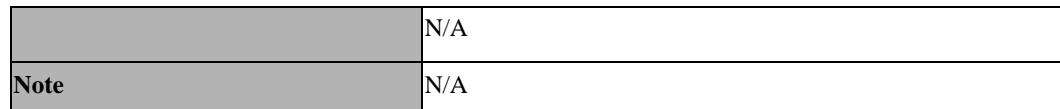

# **3.15 simpleGMI.post()**

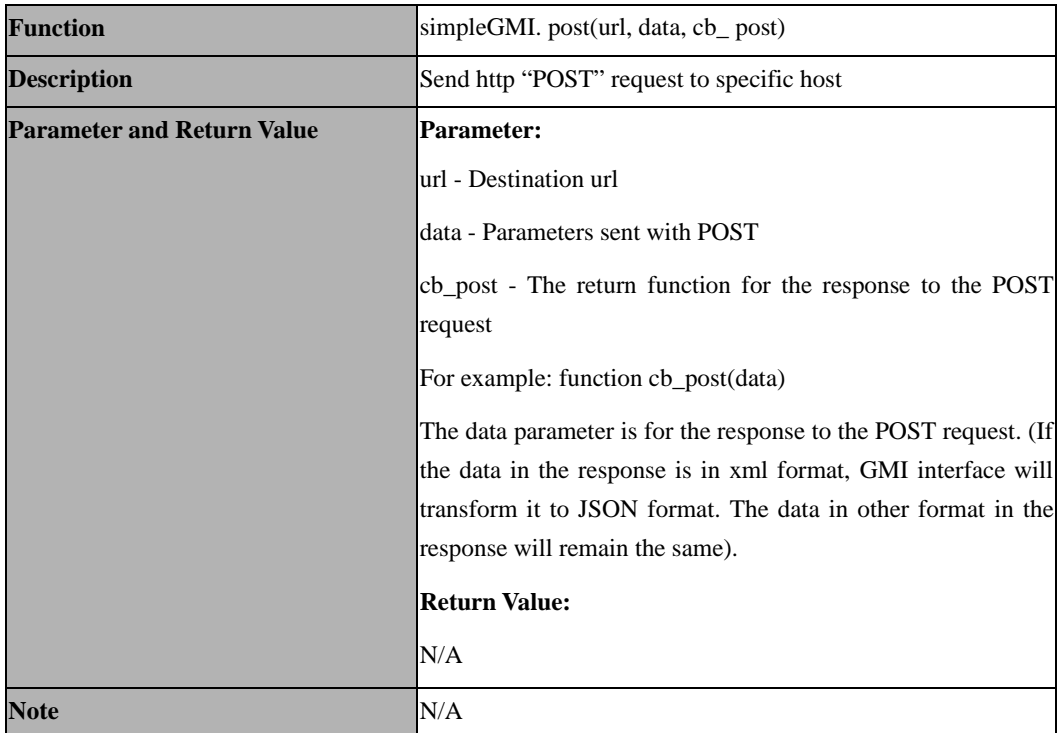

# **3.16 simpleGMI.exit()**

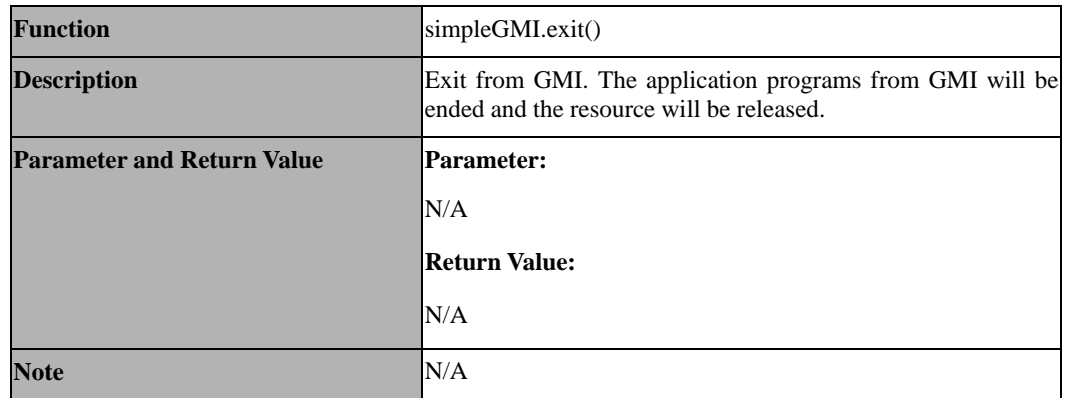

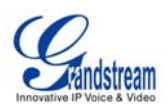

## **3.17 simpleGMI.fullScreen()**

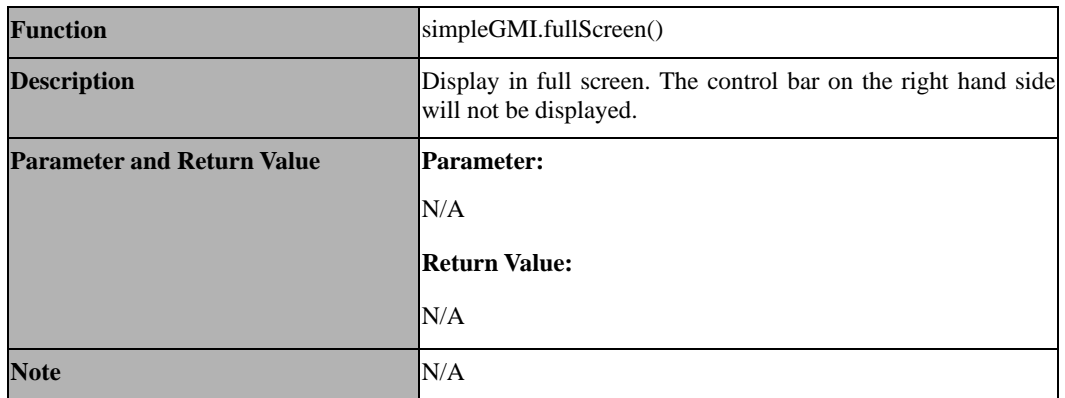

#### **3.18 simpleGMI.normalScreen()**

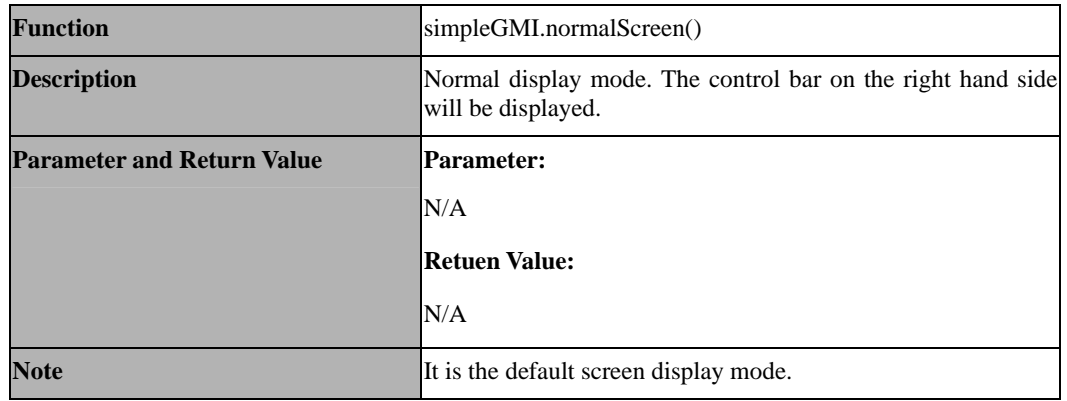

# **3.19 simpleGMI.dialWithDomain()**

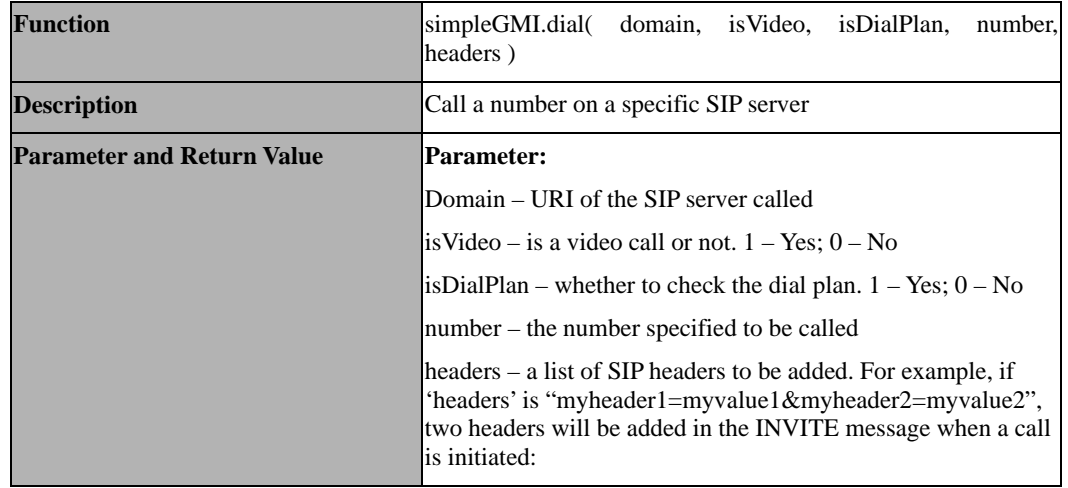

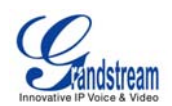

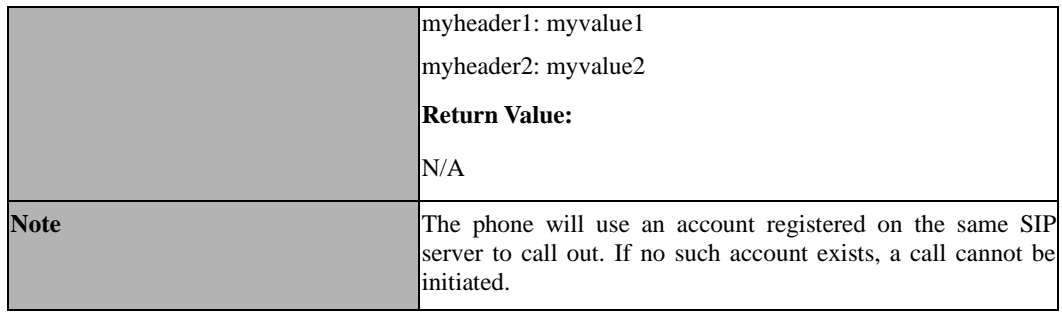

# **3.20 simpleGMI.setAudioVolume(vol)**

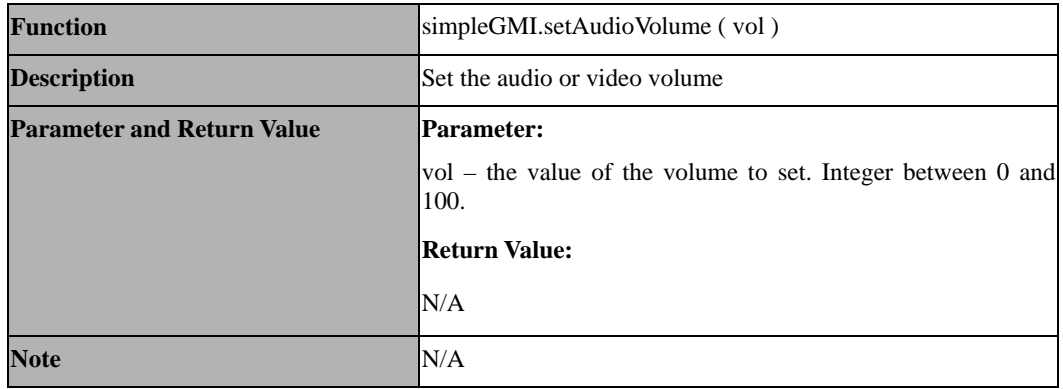

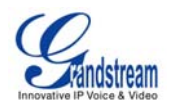

# **4 GMIEngine Interface**

Note: All functions in SimpleGMI interface are also included in GMIEngine interface. The following interfaces are those solely supported by GMIEngine.

#### **4.1 GMIEngine.getNetWorkInfo()**

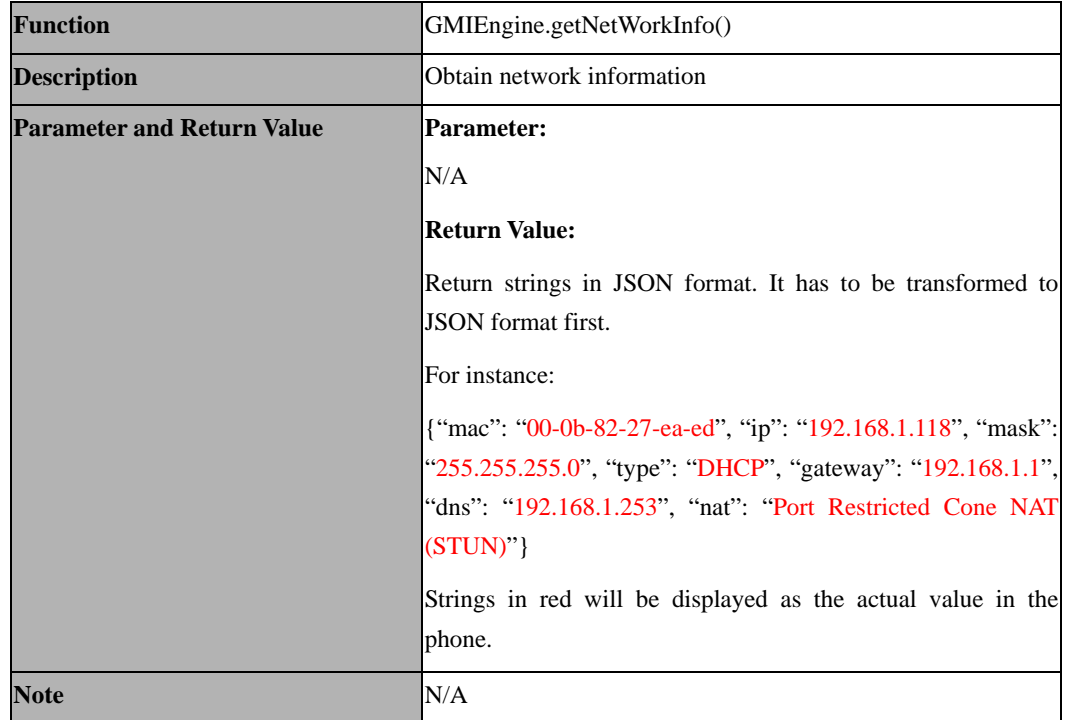

#### **4.2 GMIEngine.getCurrentLanguage()**

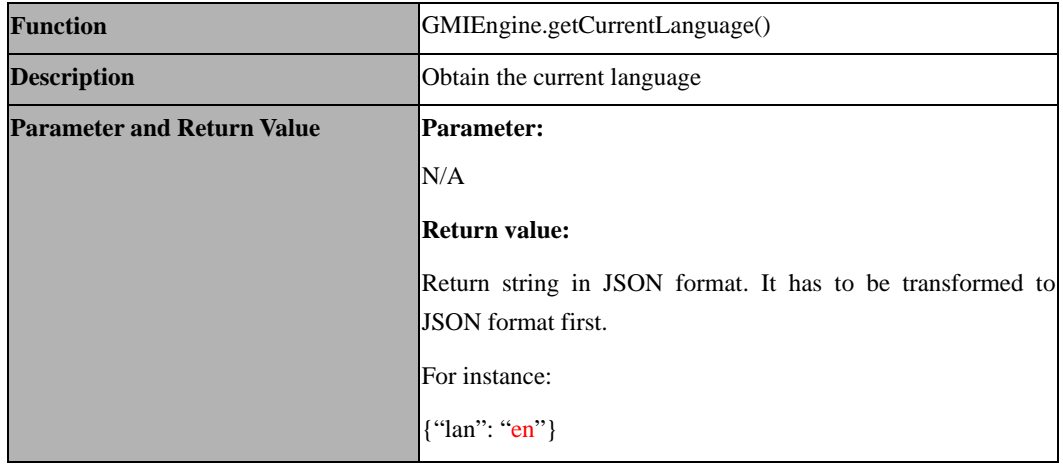

GMI HTML SDK and API Guide Page 17 of 29

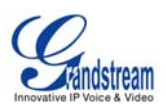

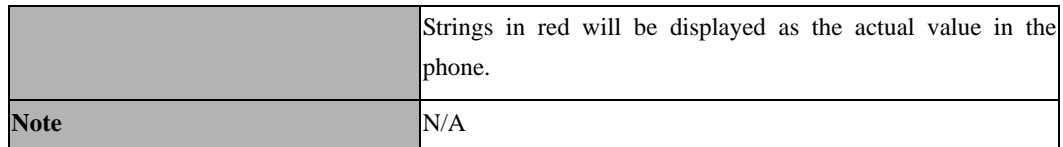

## **4.3 GMIEngine.getCountry()**

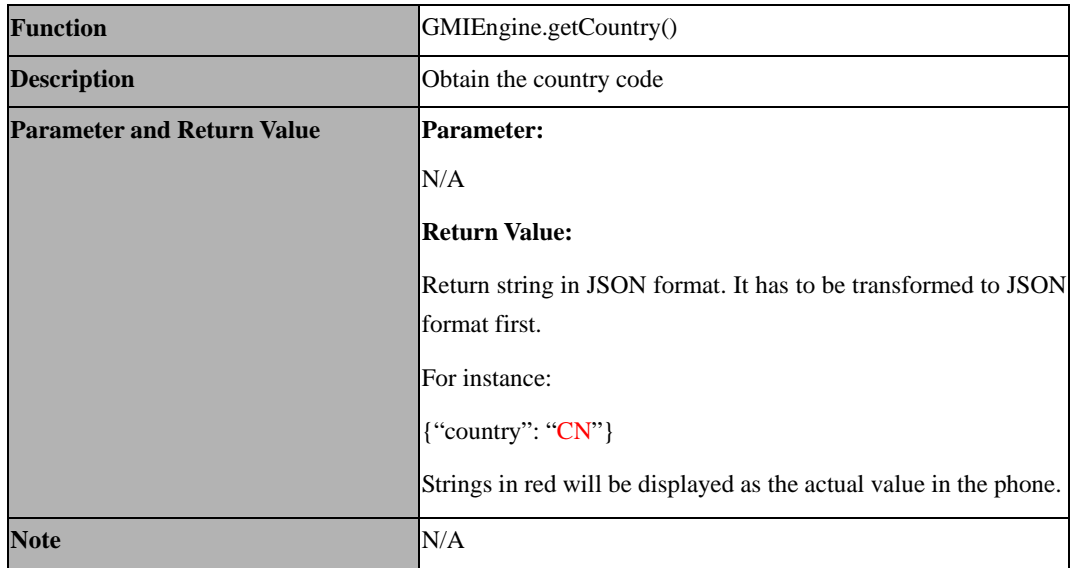

# **4.4 GMIEngine.getAccountInfo()**

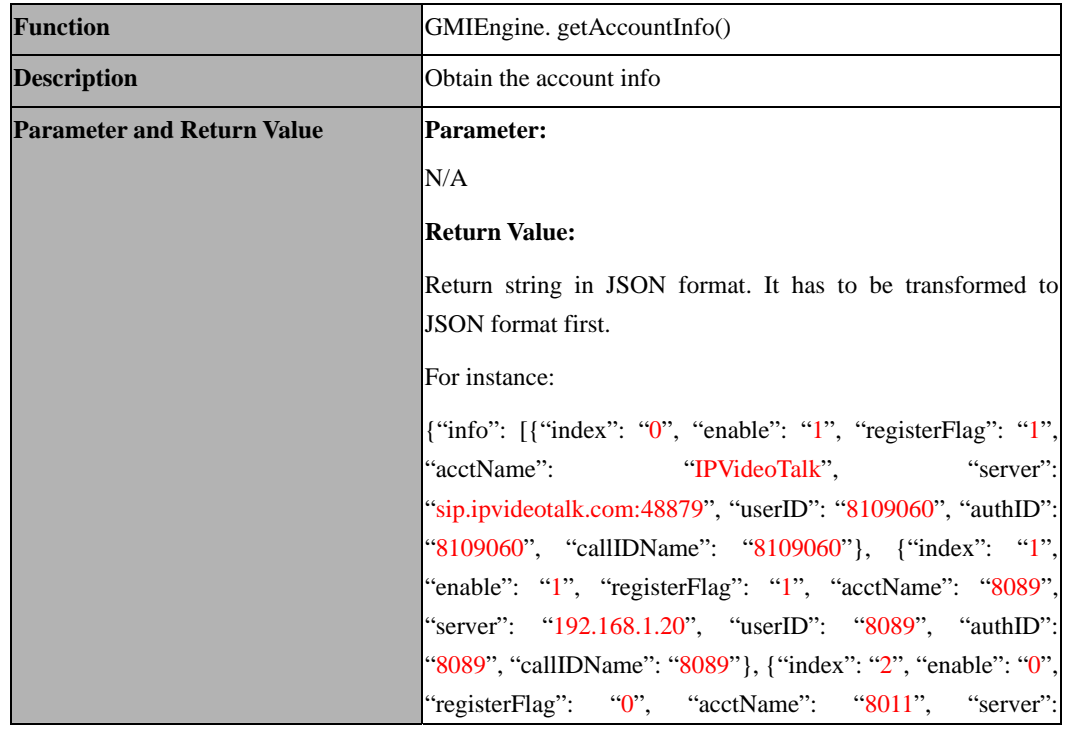

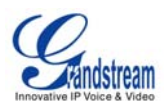

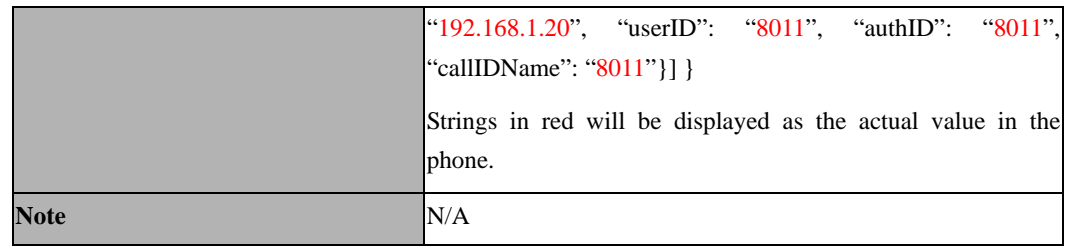

# **4.5 GMIEngine.put()**

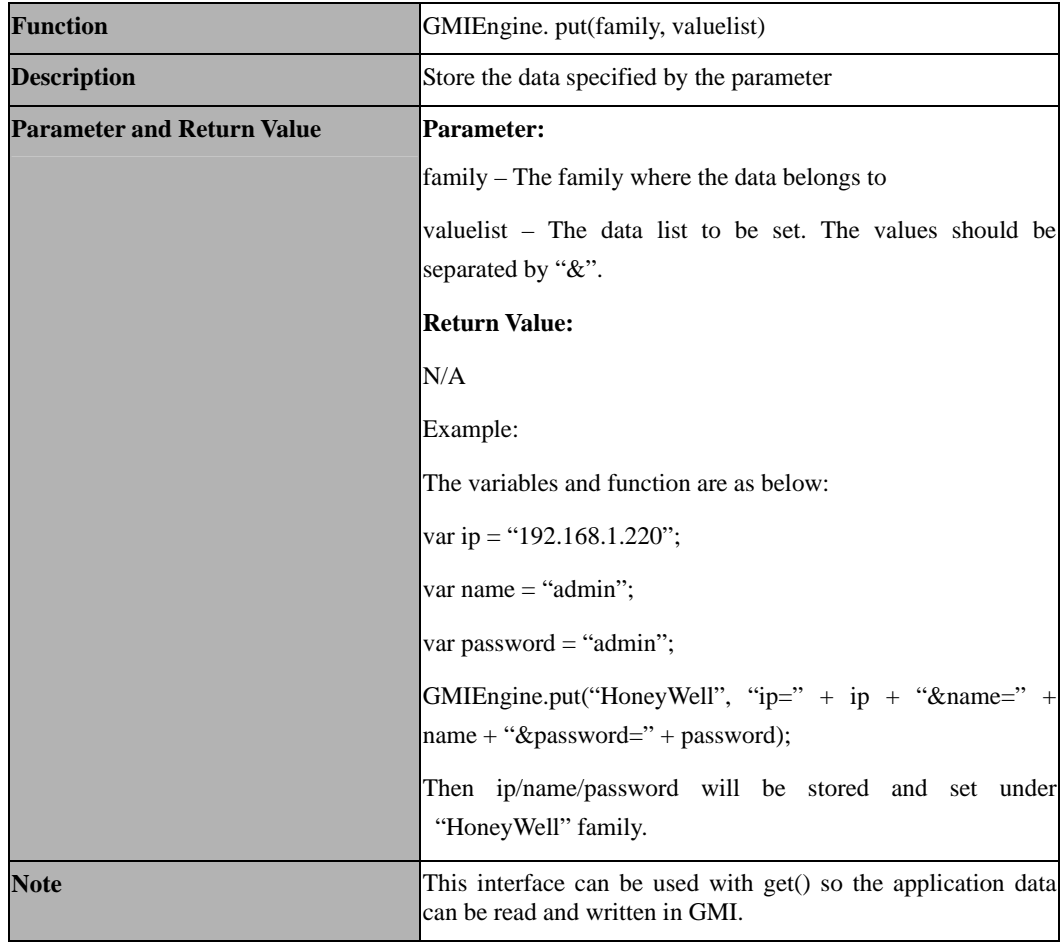

# **4.6 GMIEngine.get()**

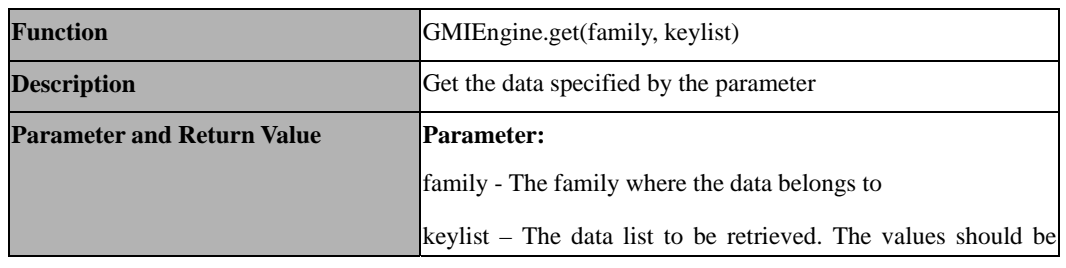

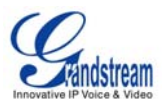

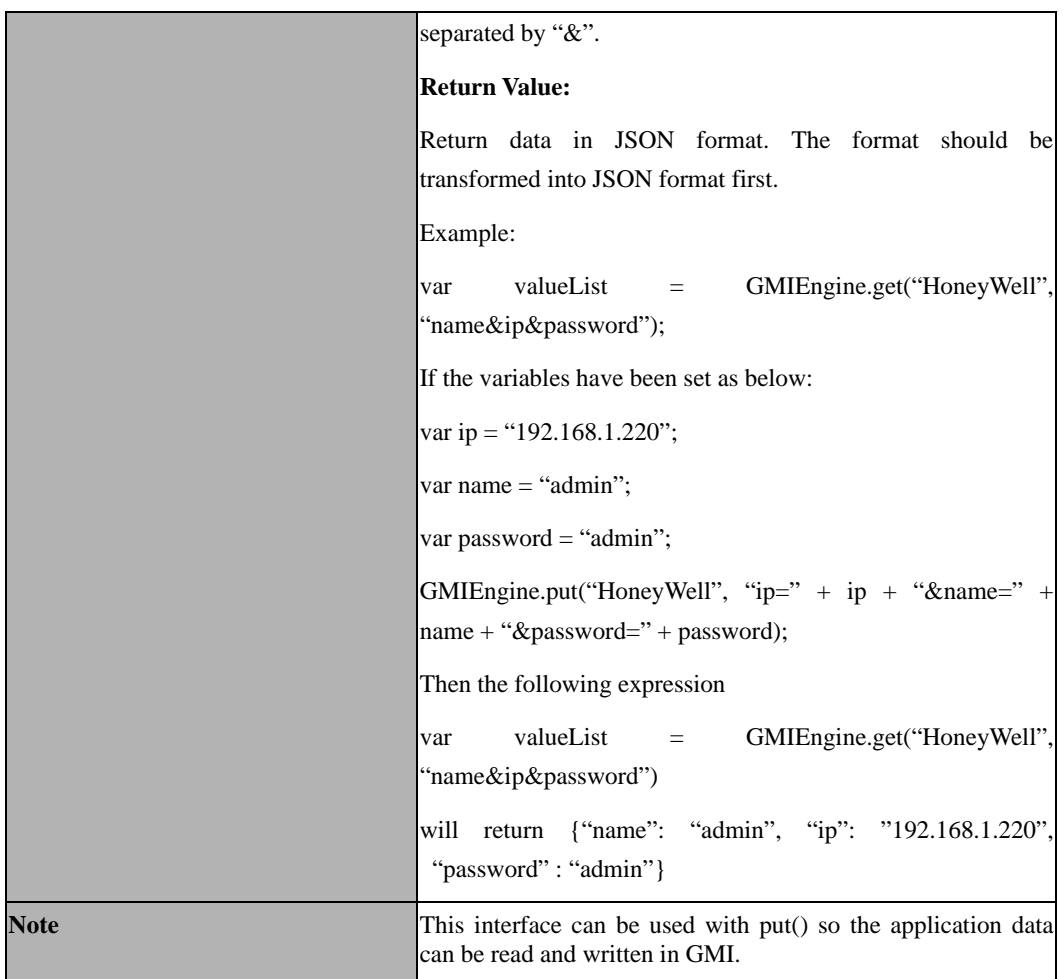

# **4.7 GMIEngine.getGroup()**

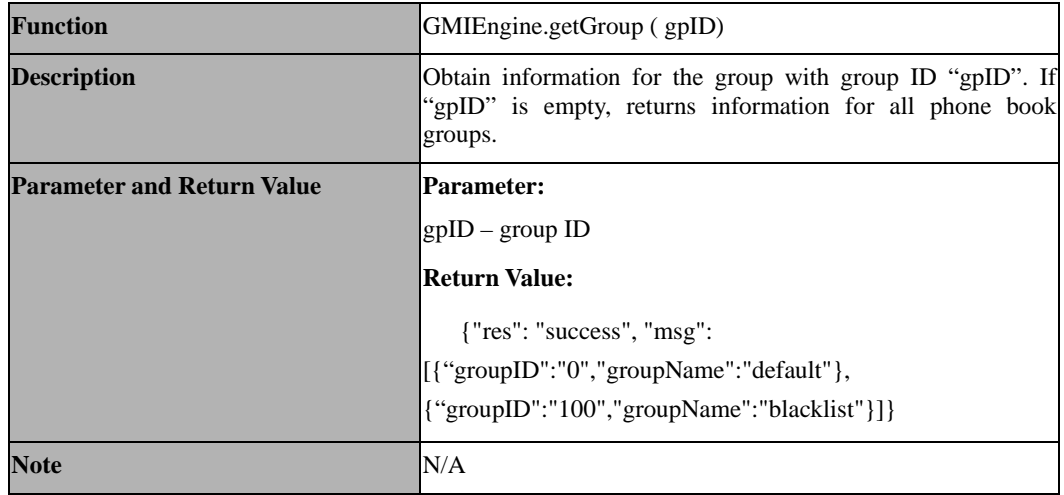

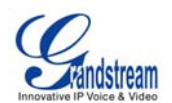

# **4.8 GMIEngine.getContact()**

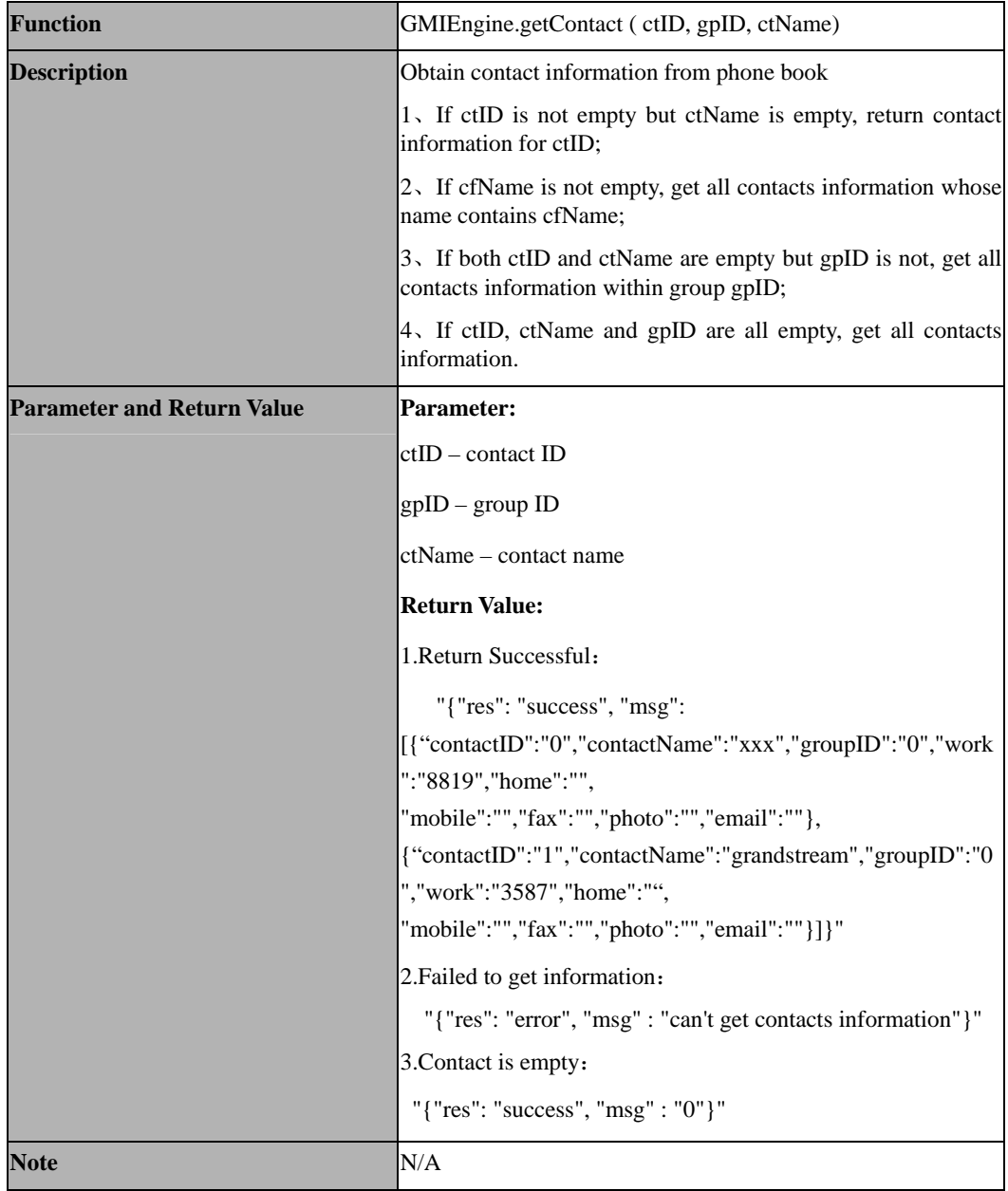

# **4.9 GMIEngine.getGroupCount()**

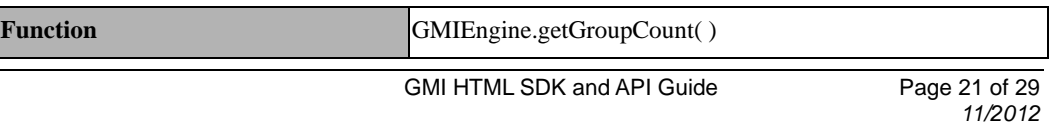

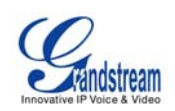

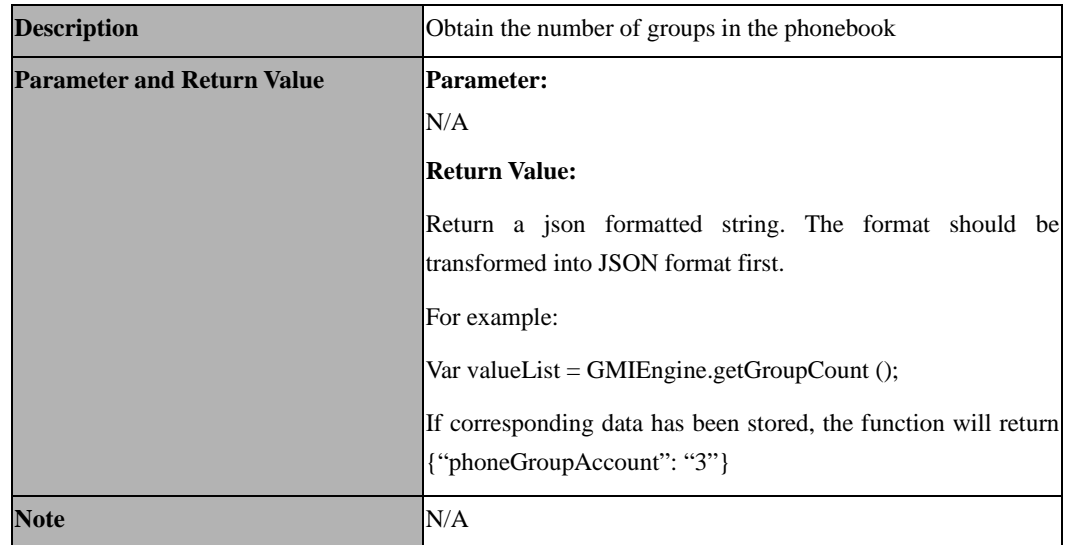

# **4.10 GMIEngine.getContactCount()**

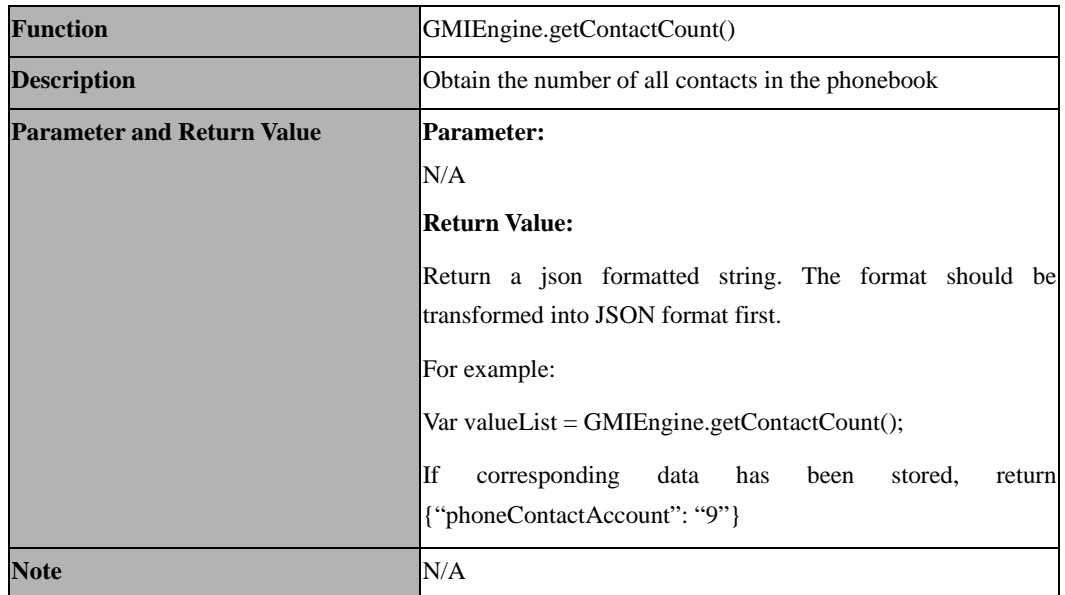

# **4.11 GMIEngine.setContact()**

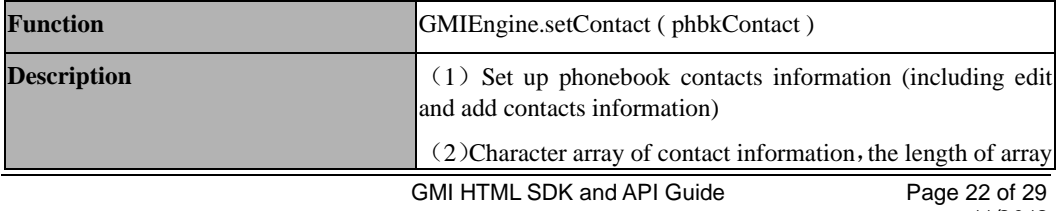

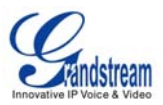

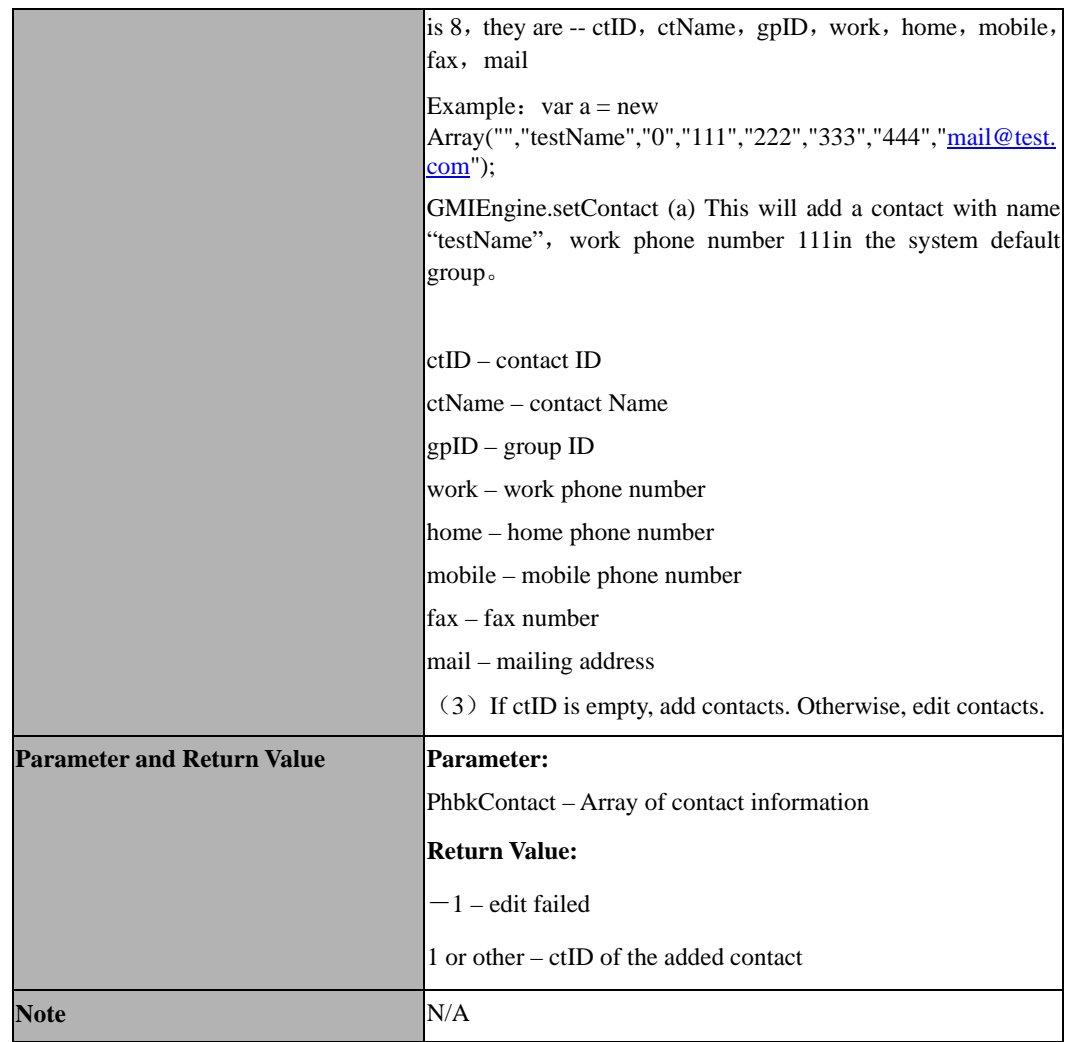

# **4.12 GMIEngine.setGroup()**

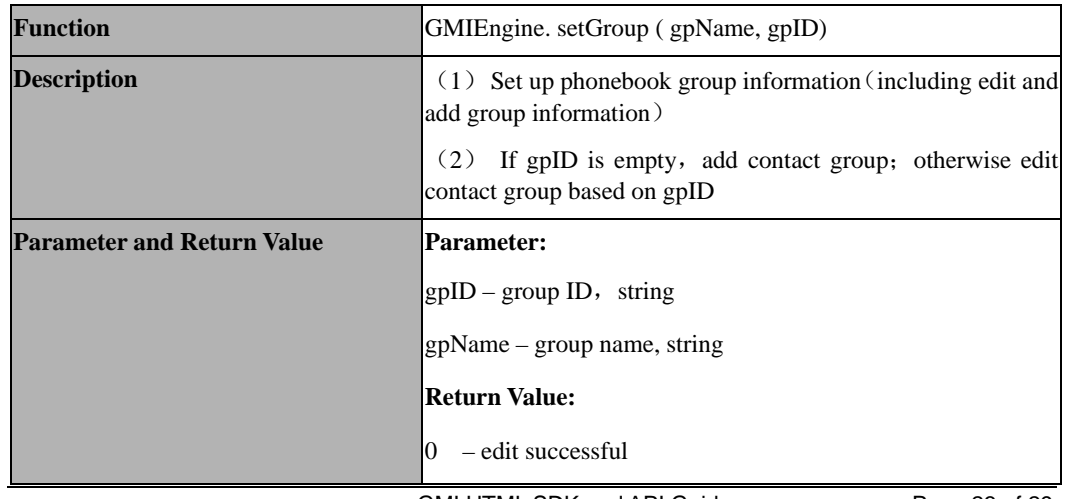

GMI HTML SDK and API Guide **Page 23 of 29** 

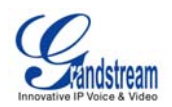

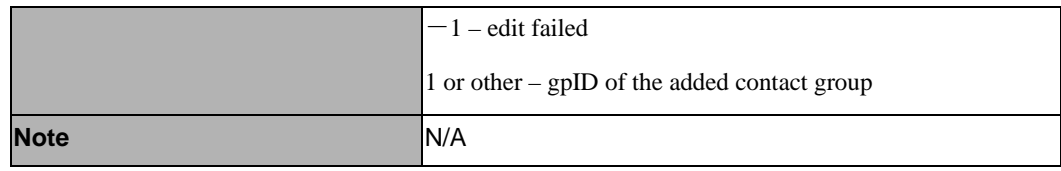

# **4.13 GMIEngine.moveToDefault()**

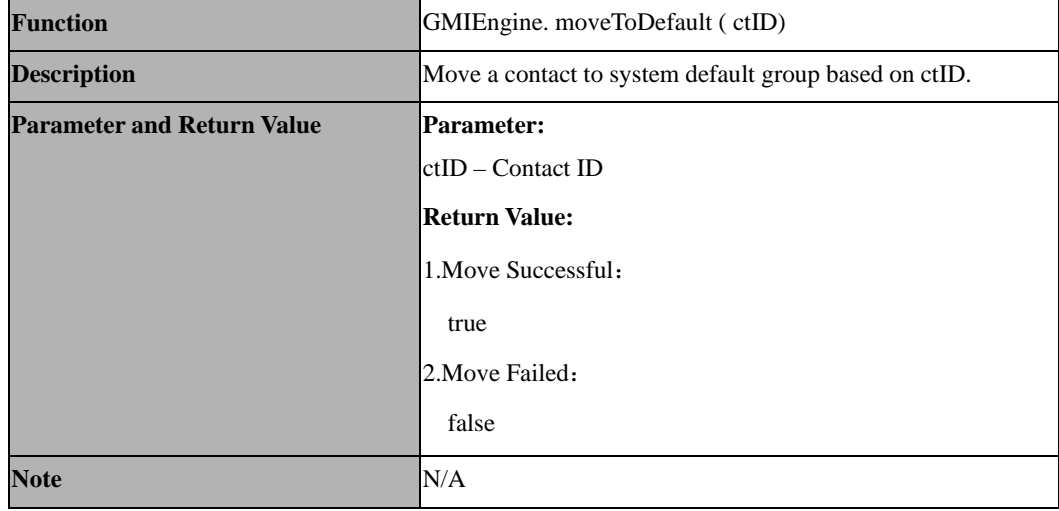

## **4.14 GMIEngine.removeContact()**

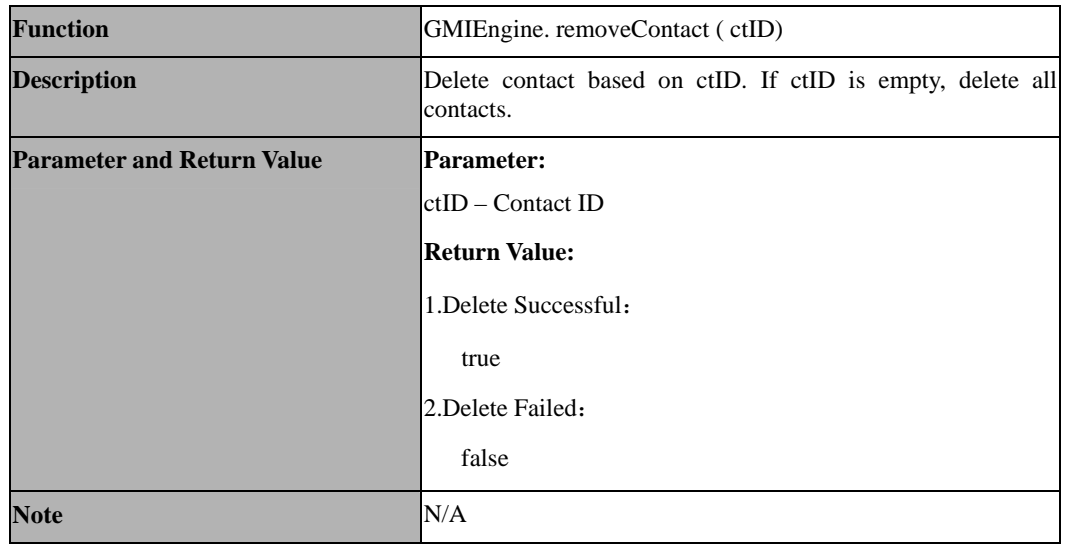

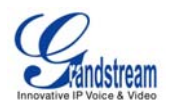

# **4.15 GMIEngine.clearGroup()**

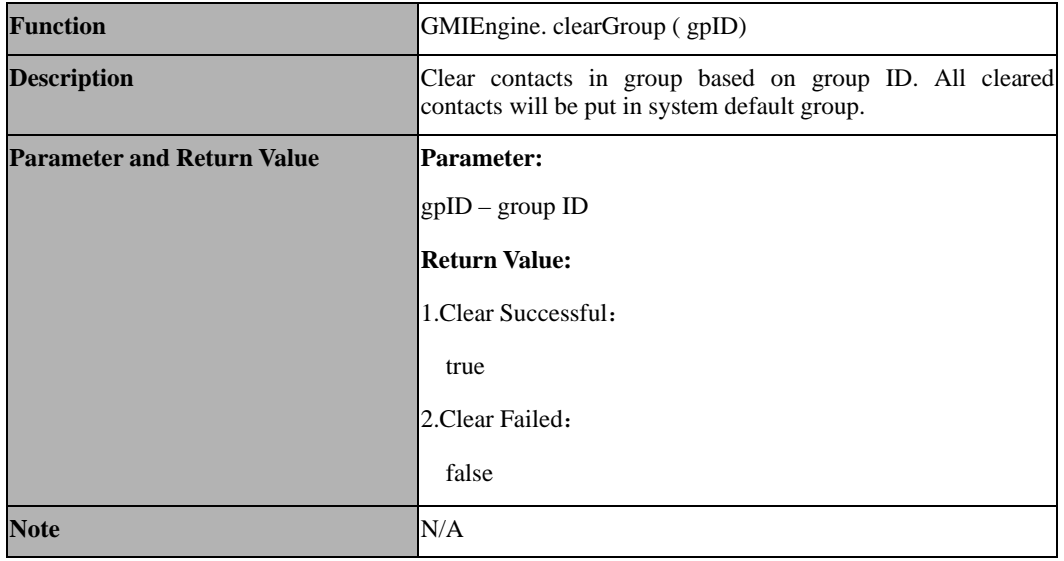

# **4.16 GMIEngine.removeGroup()**

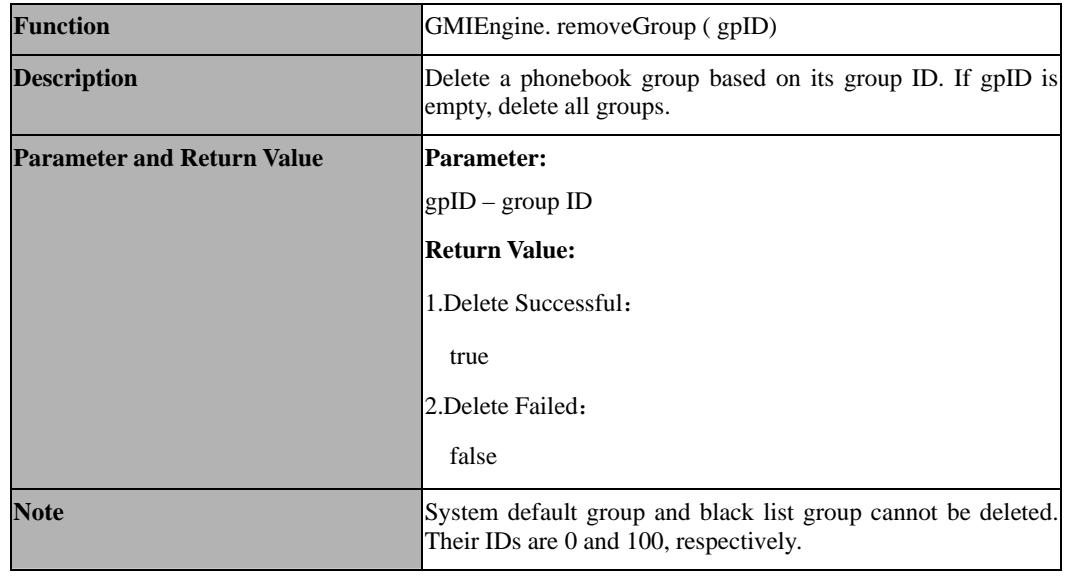

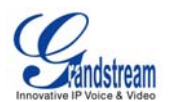

# **4.17 GMIEngine.getAudioVolume()**

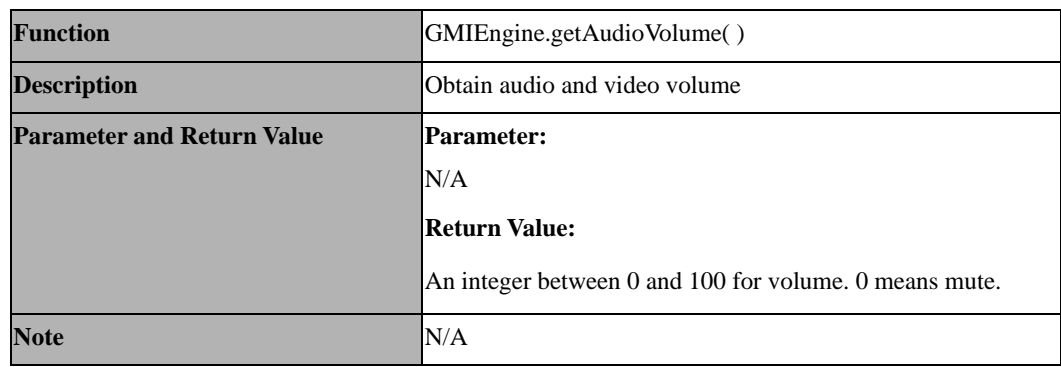

#### **4.18 GMIEngine.getLineStatus()**

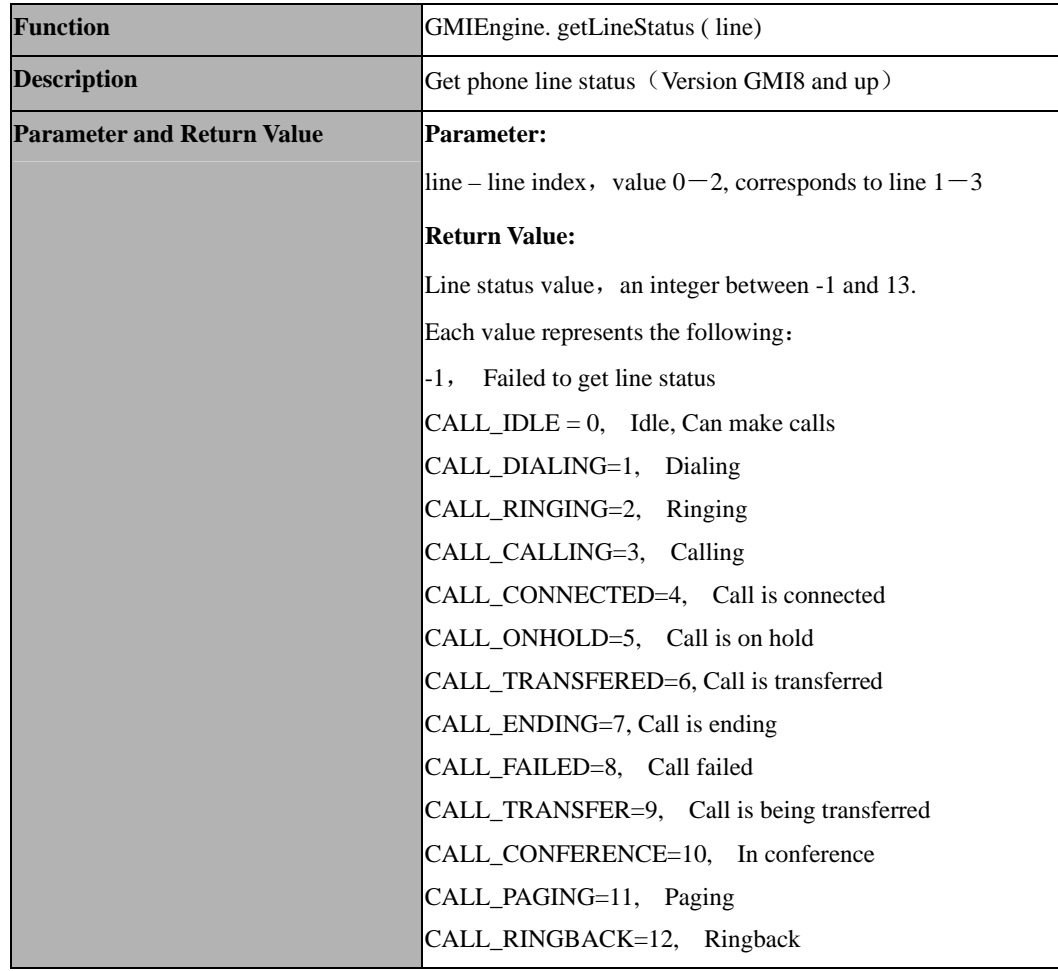

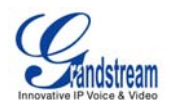

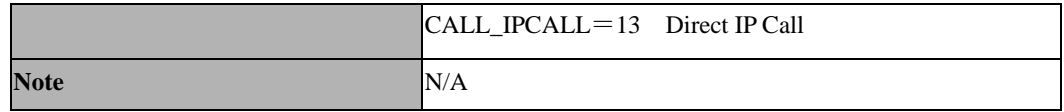

## **4.19 GMIEngine.openSoftKeyboard()**

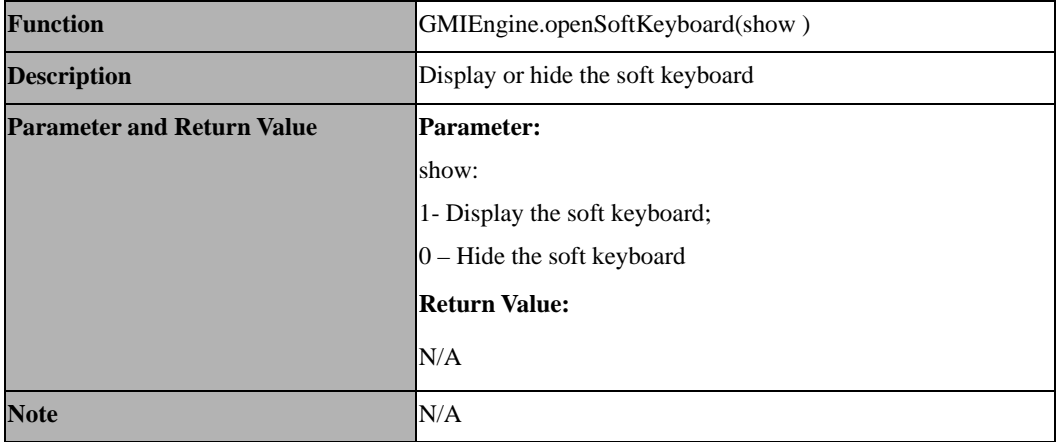

# **5. GMIEngine Environment Variables**

GMI provides global variables for users to obtain the device information from them. The variables are

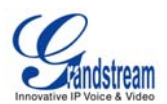

listed below with their descriptions.

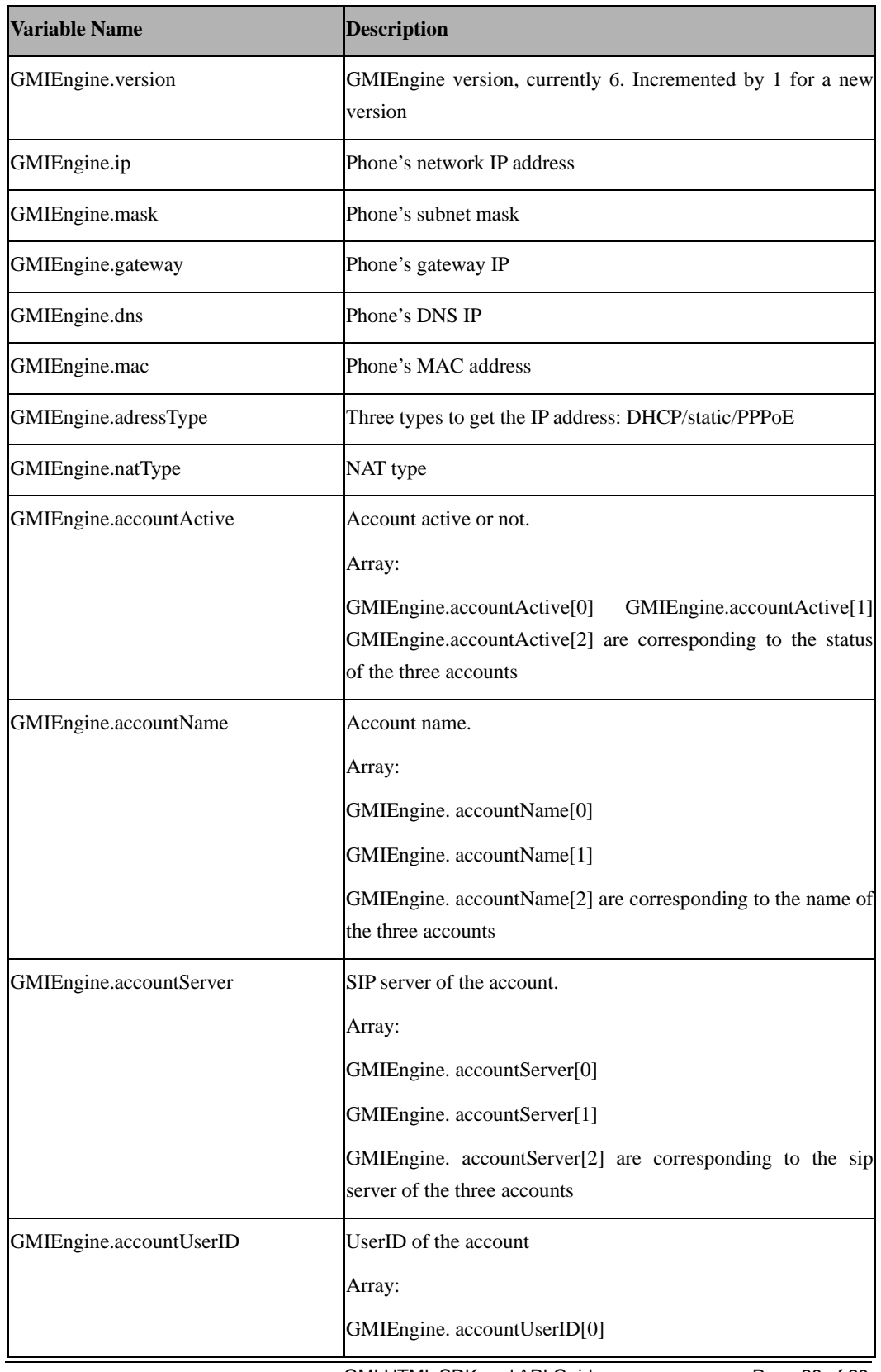

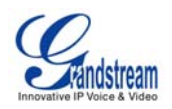

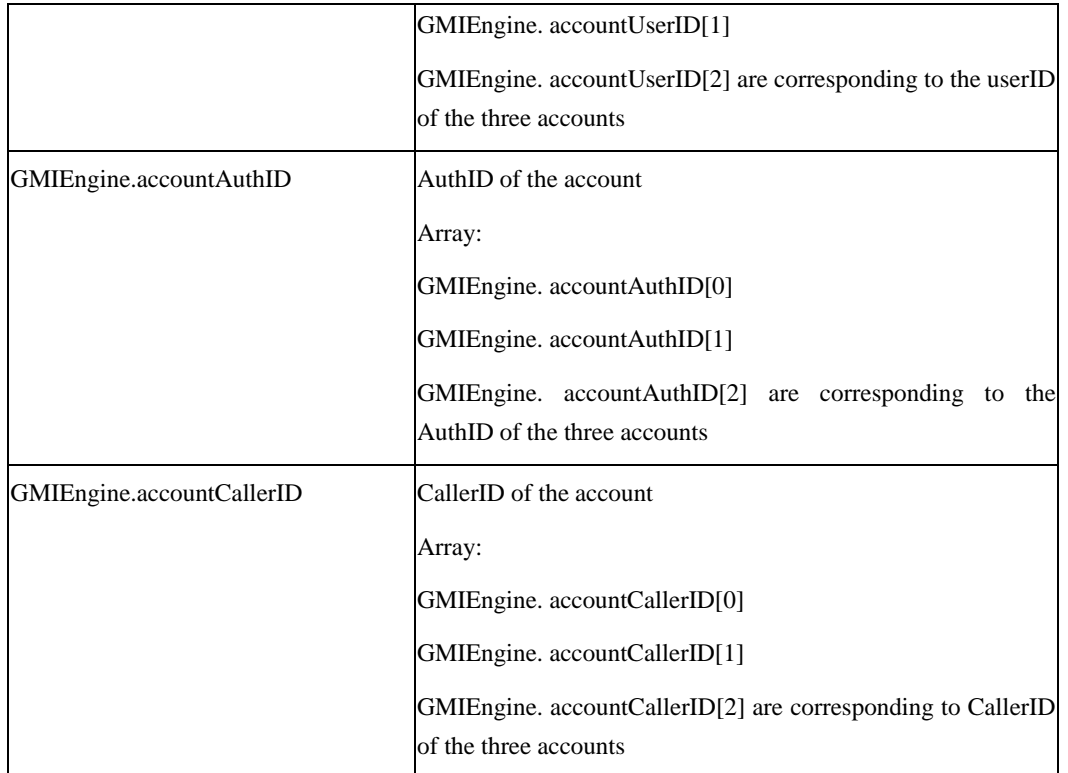

Users could use these variables directly in Javascript, for instance:

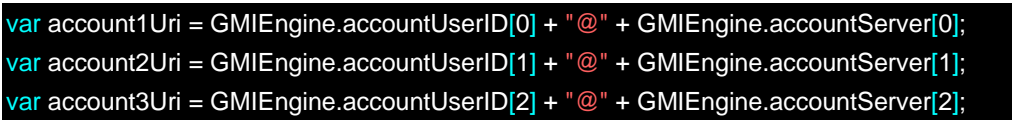